# <span id="page-0-0"></span>**Dell™ Inspiron™ 11 Huoltokäsikirja**

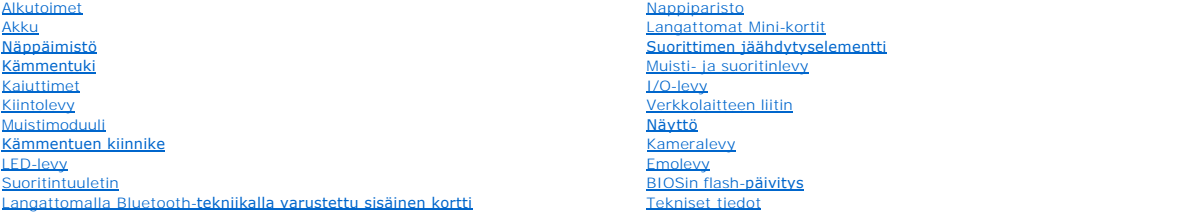

### **Huomautukset, varoitukset ja vaarat**

**HUOMAUTUS:** HUOMAUTUKSET ovat tärkeitä tietoja, joiden avulla voit käyttää tietokonetta entistä paremmin.

**VAROITUS: MUISTUTUKSET ovat varoituksia tilanteista, joissa laitteisto voi vahingoittua tai joissa tietoja voidaan menettää. Niissä kerrotaan myös, miten nämä tilanteet voidaan välttää.** 

**VAARA: VAARAT kertovat tilanteista, joihin saattaa liittyä omaisuusvahinkojen, loukkaantumisen tai kuoleman vaara.** 

### **Tämän asiakirjan tiedot voivat muuttua ilman erillistä ilmoitusta. © 2009 Dell Inc. Kaikki oikeudet pidätetään.**

Tämän tekstin kaikenlainen kopioiminen ilman Dell Inc:n kirjallista lupaa on jyrkästi kielletty.

Tekstissä käytetyt tavaramerkit: Dell, DELL-logo ja I*nspiron* ovat Dell Inc:n tavaramerkkejä. *Bluetooth* on Bluetooth SIG, Inc:n omistama rekisteröity tavaramerkki, jonka käyttöön<br>Dellillä on lisenssi. *Microsoft, Window* 

Muut tekstissä mahdollisesti käytetyt tavaramerkit ja tuotenimet viittaavat joko merkkien ja nimien haltijoihin tai näiden tuotteisiin. Dell Inc. kieltää omistusoikeuden muihin kuin<br>omiin tavaramerkkeihinsä ja tuotemerkkei

Määräysten mukainen mallisarja P03T; Määräysten mukainen tyyppi: P03T001

Elokuu 2009 Versio A00

#### <span id="page-1-0"></span> **Verkkolaitteen liitin Dell™ Inspiron™ 11 Huoltokäsikirja**

- [Verkkolaitteen liittimen irrottaminen](#page-1-1)
- **O** Verkkolaitteen liittimen a
- VAARA: Ennen kuin teet mitään toimia tietokoneen sisällä, lue tietokoneen mukana toimitetut turvallisuusohjeet. Lisää turvallisuusohjeita on<br>Regulatory Compliance -sivulla osoitteessa www.dell.com/regulatory\_compliance.
- **VAROITUS: Vain valtuutettu huoltoteknikko saa korjata tietokoneesi. Takuu ei kata huoltotöitä, joita on tehnyt joku muu kuin Dellin™ valtuuttama huoltoliike.**
- **VAROITUS: Maadoita itsesi sähköstaattisen purkauksen välttämiseksi käyttämällä maadoitusrannehihnaa tai koskettamalla maalaamatonta metallipintaa (kuten esimerkiksi tietokoneen liitintä).**
- **VAROITUS: Estä emolevyn vauriot ja irrota pääakku (katso kohtaa [Akun irrottaminen](file:///C:/data/systems/ins1110/fi/sm/removeba.htm#wp1185372)), ennen kuin käsittelet tietokoneen sisäosaa.**

### <span id="page-1-1"></span>**Verkkolaitteen liittimen irrottaminen**

- 1. Noudata kohdassa [Alkutoimet](file:///C:/data/systems/ins1110/fi/sm/before.htm#wp1438061) esitettyjä ohjeita.
- 2. Irrota akku (katso kohtaa [Akun irrottaminen\)](file:///C:/data/systems/ins1110/fi/sm/removeba.htm#wp1185372).
- 3. Irrota näppäimistö (katso kohtaa [Näppäimistön irrottaminen](file:///C:/data/systems/ins1110/fi/sm/keyboard.htm#wp1188497)).
- 4. Irrota kämmentuki (katso kohtaa [Kämmentuen irrottaminen](file:///C:/data/systems/ins1110/fi/sm/palmrest.htm#wp1051070)).
- 5. Irrota kaiuttimen kaapeli I/O-levyssä olevasta kaiutinkaapelin liittimestä (katso kohtaa [Kaiuttimien irrottaminen\)](file:///C:/data/systems/ins1110/fi/sm/speaker.htm#wp1049934).
- 6. Irrota kiintolevy (katso **Kiintolevyaseman irrottaminen**).
- 7. Irrota muistimoduuli (katso [Muistimoduulin irrottaminen\)](file:///C:/data/systems/ins1110/fi/sm/memory.htm#wp1180211).
- 8. Irrota kämmentuen kiinnike (katso [Kämmentuen kiinnikkeen irrottaminen](file:///C:/data/systems/ins1110/fi/sm/plmrstbr.htm#wp1129935)).
- 9. Irrota I/O-levy (katso **[I/O-levyn irrottaminen](file:///C:/data/systems/ins1110/fi/sm/sideiobo.htm#wp1179902)**).
- 10. Irrota antennijohdot WWAN-kortista tarvittaessa (katso [WWAN-kortin irrottaminen](file:///C:/data/systems/ins1110/fi/sm/minicard.htm#wp1189733)).
- 11. Irrota antennijohdot WLAN-kortista tarvittaessa (katso [WLAN-kortin irrottaminen\)](file:///C:/data/systems/ins1110/fi/sm/minicard.htm#wp1189720).
- 12. Merkitse kaapelien reititys muistiin ja irrota Mini-kortin antennikaapelit varovasti kaapelointiohjaimista.
- 13. Irrota verkkolaitteen kaapeli emolevyn liittimestä.
- 14. Nosta verkkolaitteen liitin ulos tietokoneen rungosta.

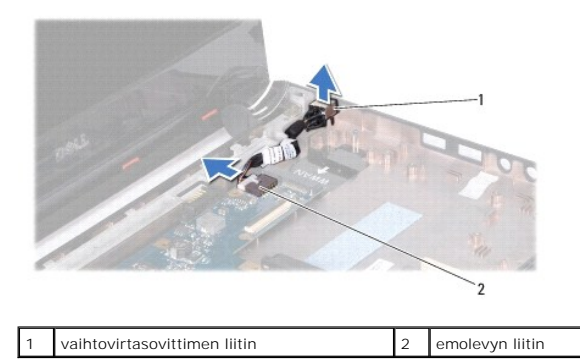

<span id="page-1-2"></span>**Verkkolaitteen liittimen asentaminen** 

- 1. Noudata kohdassa [Alkutoimet](file:///C:/data/systems/ins1110/fi/sm/before.htm#wp1438061) esitettyjä ohjeita.
- 2. Aseta verkkolaitteen liitin emolevyyn.
- 3. Kytke verkkolaitteen liittimen kaapeli emolevyn liittimeen.
- 4. Ohjaa Mini-kortin antennikaapelit kaapelointiohjainten kautta.
- 5. Kytke antennijohdot WWAN-korttiin tarvittaessa (katso [WWAN-kortin asentaminen](file:///C:/data/systems/ins1110/fi/sm/minicard.htm#wp1189738)).
- 6. Kytke antennijohdot WLAN-korttiin tarvittaessa (katso [WLAN-kortin asentaminen\)](file:///C:/data/systems/ins1110/fi/sm/minicard.htm#wp1189580).
- 7. Asenna I/O-levy (katso [I/O-levyn asentaminen\)](file:///C:/data/systems/ins1110/fi/sm/sideiobo.htm#wp1188628).
- 8. Asenna kämmentuen kiinnike (katso [Kämmentuen kiinnikkeen asentaminen](file:///C:/data/systems/ins1110/fi/sm/plmrstbr.htm#wp1148709)).
- 9. Asenna muistimoduuli (katso **Muistimoduulin asentaminen**).
- 10. Asenna optinen asema (katso [Kiintolevyn asentaminen](file:///C:/data/systems/ins1110/fi/sm/hdd.htm#wp1185130)).
- 11. Kytke kaiuttimen kaapeli I/O-levyssä olevaan kaiutinkaapelin liittimeen (katso kohtaa [Kaiuttimien asentaminen\)](file:///C:/data/systems/ins1110/fi/sm/speaker.htm#wp1057498).
- 12. Asenna kämmentuki (katso kohtaa [Kämmentuen asentaminen](file:///C:/data/systems/ins1110/fi/sm/palmrest.htm#wp1056574)).
- 13. Asenna näppäimistö (katso kohtaa [Näppäimistön asentaminen](file:///C:/data/systems/ins1110/fi/sm/keyboard.htm#wp1192026)).
- 14. Asenna akku (katso kohtaa [Akun vaihtaminen\)](file:///C:/data/systems/ins1110/fi/sm/removeba.htm#wp1185330).
- **VAROITUS: Ennen kuin käynnistät tietokoneen, kiinnitä kaikki ruuvit ja tarkista, ettei tietokoneen sisällä ole irrallisia ruuveja. Muussa tapauksessa tietokone saattaa vahingoittua.**

#### <span id="page-3-0"></span> **Alkutoimet Dell™ Inspiron™ 11 Huoltokäsikirja**

- **O** Suositellut työkalut
- $\bullet$  Tietokoneen sa
- [Ennen kuin avaat tietokoneen kannen](#page-3-3)

Tässä oppaassa kerrotaan tietokoneen osien poistamisesta tai asentamisesta. Ellei muuta mainita, kussakin vaiheessa oletetaan, että seuraavat toimet on tehty

- 1 Olet tehnyt kohdissa [Tietokoneen sammuttaminen](#page-3-2) ja [Ennen kuin avaat tietokoneen kannen](#page-3-3) mainitut toimet.
- l Olet perehtynyt tietokoneen mukana toimitettuihin turvaohjeisiin*.*
- l Osa voidaan vaihtaa tai jos se on ostettu erikseen asentaa suorittamalla poistotoimet käänteisessä järjestyksessä.

### <span id="page-3-1"></span>**Suositellut työkalut**

Tämän asiakirjan menetelmät voivat vaatia seuraavia työkaluja:

- l pieni tasapäinen ruuvitaltta
- l ristipääruuvitaltta
- l muovinen piirtopuikko
- l BIOS-päivitysohjelma, joka on saatavilla osoitteesta **support.dell.com**

### <span id="page-3-2"></span>**Tietokoneen sammuttaminen**

- **VAROITUS: Vältä tietojen menetys tallentamalla ja sulkemalla kaikki avoimet tiedostot ja sulkemalla kaikki avoimet ohjelmat, ennen kuin sammutat tietokoneen.**
- 1. Tallenna ja sulje kaikki avoimet tiedostot ja sulje kaikki avoimet ohjelmat.
- 2. Sammuta käyttöjärjestelmä. Valitse **Käynnistä <sup>(3)</sup>,** napsauta nuolta **ilma** ja valitse sitten Sammuta.
- 3. Varmista, että tietokone on sammutettu. Jos tietokone ei sammunut automaattisesti, kun käyttöjärjestelmä sammutettiin, pidä virtapainike painettuna, kunnes tietokone sammuu.

### <span id="page-3-3"></span>**Ennen kuin avaat tietokoneen kannen**

Jos noudatat seuraavia turvallisuusohjeita, voit suojata tietokoneesi ja työympäristösi vaurioilta sekä varmistaa oman turvallisuutesi.

- **VAARA: Ennen kuin teet mitään toimia tietokoneen sisällä, lue tietokoneen mukana toimitetut turvallisuusohjeet. Lisää turvallisuusohjeita on Regulatory Compliance -sivulla osoitteessa www.dell.com/regulatory\_compliance.**
- **VAROITUS: Maadoita itsesi sähköstaattisen purkauksen välttämiseksi käyttämällä maadoitusrannehihnaa tai koskettamalla maalaamatonta metallipintaa (kuten esimerkiksi tietokoneen liitintä).**
- VAROITUS: Käsittele osia ja kortteja varoen. Alä kosketa kortilla olevia osia tai koskettimia. Pidä korttia kiinni sen reunoista tai metallisesta<br>kiinnityspidikkeestä. Pidä osaa (esimerkiksi suoritinta) kiinni sen reunoist
- **VAROITUS: Vain valtuutettu huoltoteknikko saa korjata tietokoneesi. Takuu ei kata huoltotöitä, joita on tehnyt joku muu kuin Dellin valtuuttama huoltoliike.**
- VAROITUS: Irrottaessasi kaapelia vedä liittimestä tai sen vedonpoistajasta, älä itse kaapelista. Joidenkin kaapelien liittimissä on<br>lukituskielekkeet. Jos irrotat tällaista kaapelia, paina lukituskielekkeitä ennen kaapelin **oikein.**
- **VAROITUS: Voit välttää tietokoneen vahingoittumisen, kun suoritat seuraavat toimet ennen kuin avaat tietokoneen kannen.**
- 1. Varmista, että työtaso on tasainen ja puhdas, jotta tietokoneen kuori ei naarmuunnu.
- 2. Sammuta tietokone (katso kohtaa [Tietokoneen sammuttaminen\)](#page-3-2) ja kaikki siihen kytketyt laitteet.

**VAROITUS: Irrota verkkokaapeli irrottamalla ensin kaapeli tietokoneesta ja irrota sitten kaapeli verkkolaitteesta.**

- 3. Irrota kaikki puhelin- tai verkkokaapelit tietokoneesta.
- 4. Ota kaikki asennetut kortit ulos muistikortinlukijasta.
- 5. Irrota tietokone ja kaikki kiinnitetyt laitteet sähköpistorasiasta.
- 6. Irrota kaikki tietokoneeseen kytketyt laitteet.

**VAROITUS: Estä emolevyn vauriot ja irrota pääakku (katso kohtaa [Akun irrottaminen](file:///C:/data/systems/ins1110/fi/sm/removeba.htm#wp1185372)), ennen kuin käsittelet tietokoneen sisäosaa.**

- 7. Irrota akku (katso kohtaa [Akun irrottaminen\)](file:///C:/data/systems/ins1110/fi/sm/removeba.htm#wp1185372).
- 8. Käännä tietokone yläpuoli ylöspäin, avaa näyttö ja maadoita emolevy painamalla virtapainiketta.

### <span id="page-5-0"></span> **BIOSin flash-päivitys**

**Dell™ Inspiron™ 11 Huoltokäsikirja** 

- 1. Varmista, että verkkolaite on kytketty, pääakku on asennettu kunnolla ja verkkokaapeli on kiinnitetty.
- 2. Käynnistä tietokone.
- 3. Etsi tietokonettasi varten saatavilla oleva uusi BIOSin päivitystiedosto osoitteesta **support.dell.com**.
- 4. Napsauta Drivers & Downloads (Ohjaimet ja ladattavat tiedostot)  $\rightarrow$  Select Model (Valitse malli).
- 5. Valitse tuotetyyppi **Select Your Product Family (Valitse tuoteperhe)** -luettelosta.
- 6. Valitse tuotemerkki **Select Your Product Line (Valitse tuotetyyppi)** -luettelosta.
- 7. Valitse tuotteen mallinumero **Select Your Product Model (Valitse tuotemalli)** -luettelosta.

**HUOMAUTUS:** Jos olet valinnut eri mallin ja haluat aloittaa alusta, napsauta **Start Over (Peruuta)** valikon oikeassa yläkulmassa.

- 8. Napsauta **Confirm (Vahvista)**.
- 9. Tulosluettelo ilmestyy näyttöön. Valitse **BIOS**.
- 10. Lataa uusin BIOS-tiedosto valitsemalla **Download Now (Lataa nyt)**. Näyttöön tulee **Tiedostojen lataaminen** -ikkuna.
- 11. Tallenna tiedosto työpöydälle valitsemalla **Tallenna**. Tiedosto latautuu työpöydälle.
- 12. Napsauta kohtaa **Sulje**, kun **Lataaminen suoritettu loppuun** -ikkuna tulee näkyviin. Työpöydälle ilmestyy tiedostokuvake, jolla on sama nimi kuin ladatulla BIOS-päivitystiedostolla.
- 13. Kaksoisnapsauta työpöydällä olevaa tiedostokuvaketta ja noudata näytössä olevia ohjeita.

### <span id="page-6-0"></span> **Langattomalla Bluetooth-tekniikalla varustettu sisäinen kortti Dell™ Inspiron™ 11 Huoltokäsikirja**

- [Bluetooth-kortin irrottaminen](#page-6-1)
- **O** Bluetooth-kortin asentamine
- VAARA: Ennen kuin teet mitään toimia tietokoneen sisällä, lue tietokoneen mukana toimitetut turvallisuusohjeet. Lisää turvallisuusohjeita on<br>Regulatory Compliance -sivulla osoitteessa www.dell.com/regulatory\_compliance.
- **VAROITUS: Vain valtuutettu huoltoteknikko saa korjata tietokoneesi. Takuu ei kata huoltotöitä, joita on tehnyt joku muu kuin Dellin™ valtuuttama huoltoliike.**

**VAROITUS: Maadoita itsesi sähköstaattisen purkauksen välttämiseksi käyttämällä maadoitusrannehihnaa tai koskettamalla maalaamatonta metallipintaa (kuten esimerkiksi tietokoneen liitintä).**

**VAROITUS: Estä emolevyn vauriot ja irrota pääakku (katso kohtaa [Akun irrottaminen](file:///C:/data/systems/ins1110/fi/sm/removeba.htm#wp1185372)), ennen kuin käsittelet tietokoneen sisäosaa.**

Jos tilasit langattomalla Bluetooth®-tekniikalla varustetun sisäisen kortin tietokoneen mukana, se on jo asennettu.

### <span id="page-6-1"></span>**Bluetooth-kortin irrottaminen**

- 1. Noudata kohdan [Alkutoimet](file:///C:/data/systems/ins1110/fi/sm/before.htm#wp1438061) ohjeita.
- 2. Irrota akku (katso kohtaa [Akun irrottaminen\)](file:///C:/data/systems/ins1110/fi/sm/removeba.htm#wp1185372).
- 3. Irrota näppäimistö (katso kohtaa [Näppäimistön irrottaminen](file:///C:/data/systems/ins1110/fi/sm/keyboard.htm#wp1188497)).
- 4. Irrota kämmentuki (katso kohtaa [Kämmentuen irrottaminen](file:///C:/data/systems/ins1110/fi/sm/palmrest.htm#wp1051070)).
- 5. Irrota kaiuttimen kaapeli I/O-levyssä olevasta kaiutinkaapelin liittimestä (katso kohtaa [Kaiuttimien irrottaminen\)](file:///C:/data/systems/ins1110/fi/sm/speaker.htm#wp1049934).
- 6. Irrota kiintolevy (katso **Kiintolevyaseman irrottaminen**).
- 7. Irrota muistimoduuli (katso [Muistimoduulin irrottaminen\)](file:///C:/data/systems/ins1110/fi/sm/memory.htm#wp1180211).
- 8. Irrota kämmentuen kiinnike (katso [Kämmentuen kiinnikkeen irrottaminen](file:///C:/data/systems/ins1110/fi/sm/plmrstbr.htm#wp1129935)).
- 9. Irrota kiinnitysruuvi, jolla Bluetooth-kortti on kiinnitetty emolevyyn.
- 10. Irrota Bluetooth-kortti emolevyn liittimestä nostamalla korttia.

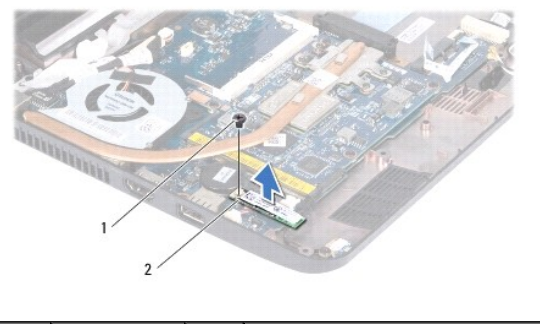

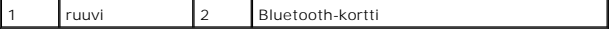

### <span id="page-6-2"></span>**Bluetooth-kortin asentaminen**

- 1. Noudata kohdassa [Alkutoimet](file:///C:/data/systems/ins1110/fi/sm/before.htm#wp1438061) esitettyjä ohjeita.
- 2. Kohdista Bluetooth-kortin liitin emolevyn liittimeen ja paina korttia kevyesti.
- 3. Kiinnitä Bluetooth-kortti ruuvilla emolevyyn.
- 4. Asenna kämmentuen kiinnike (katso [Kämmentuen kiinnikkeen asentaminen](file:///C:/data/systems/ins1110/fi/sm/plmrstbr.htm#wp1148709)).
- 5. Asenna muistimoduuli (katso **Muistimoduulin asentaminen**).
- 6. Asenna optinen asema (katso [Kiintolevyn asentaminen](file:///C:/data/systems/ins1110/fi/sm/hdd.htm#wp1185130)).
- 7. Kytke kaiuttimen kaapeli I/O-levyssä olevaan kaiutinkaapelin liittimeen (katso kohtaa [Kaiuttimien asentaminen\)](file:///C:/data/systems/ins1110/fi/sm/speaker.htm#wp1057498).
- 8. Asenna kämmentuki (katso kohtaa [Kämmentuen asentaminen](file:///C:/data/systems/ins1110/fi/sm/palmrest.htm#wp1056574)).
- 9. Asenna näppäimistö (katso kohtaa [Näppäimistön asentaminen](file:///C:/data/systems/ins1110/fi/sm/keyboard.htm#wp1192026)).
- 10. Asenna akku (katso kohtaa [Akun vaihtaminen\)](file:///C:/data/systems/ins1110/fi/sm/removeba.htm#wp1185330).

**VAROITUS: Ennen kuin käynnistät tietokoneen, kiinnitä kaikki ruuvit ja tarkista, ettei tietokoneen sisällä ole irrallisia ruuveja. Muussa tapauksessa tietokone saattaa vahingoittua.**

### <span id="page-8-0"></span> **Kameralevy Dell™ Inspiron™ 11 Huoltokäsikirja**

- **Kameralevyn irrottaminen**
- **O** Kameralevyn asentaminen
- VAARA: Ennen kuin teet mitään toimia tietokoneen sisällä, lue tietokoneen mukana toimitetut turvallisuusohjeet. Lisää turvallisuusohjeita on<br>Regulatory Compliance -sivulla osoitteessa www.dell.com/regulatory\_compliance.
- **VAROITUS: Vain valtuutettu huoltoteknikko saa korjata tietokoneesi. Takuu ei kata huoltotöitä, joita on tehnyt joku muu kuin Dellin™ valtuuttama huoltoliike.**
- **VAROITUS: Maadoita itsesi sähköstaattisen purkauksen välttämiseksi käyttämällä maadoitusrannehihnaa tai koskettamalla maalaamatonta metallipintaa (kuten esimerkiksi tietokoneen liitintä).**
- **VAROITUS: Estä emolevyn vauriot ja irrota pääakku (katso kohtaa [Akun irrottaminen](file:///C:/data/systems/ins1110/fi/sm/removeba.htm#wp1185372)), ennen kuin käsittelet tietokoneen sisäosaa.**

### <span id="page-8-1"></span>**Kameralevyn irrottaminen**

- 1. Noudata kohdassa [Alkutoimet](file:///C:/data/systems/ins1110/fi/sm/before.htm#wp1438061) esitettyjä ohjeita.
- 2. Irrota akku (katso kohtaa [Akun irrottaminen\)](file:///C:/data/systems/ins1110/fi/sm/removeba.htm#wp1185372).
- 3. Irrota näppäimistö (katso kohtaa [Näppäimistön irrottaminen](file:///C:/data/systems/ins1110/fi/sm/keyboard.htm#wp1188497)).
- 4. Irrota kämmentuki (katso kohtaa [Kämmentuen irrottaminen](file:///C:/data/systems/ins1110/fi/sm/palmrest.htm#wp1051070)).
- 5. Irrota kaiuttimen kaapeli I/O-levyssä olevasta kaiutinkaapelin liittimestä (katso kohtaa [Kaiuttimien irrottaminen\)](file:///C:/data/systems/ins1110/fi/sm/speaker.htm#wp1049934).
- 6. Irrota kiintolevy (katso **Kiintolevyaseman irrottaminen**).
- 7. Irrota muistimoduuli (katso [Muistimoduulin irrottaminen\)](file:///C:/data/systems/ins1110/fi/sm/memory.htm#wp1180211).
- 8. Irrota kämmentuen kiinnike (katso [Kämmentuen kiinnikkeen irrottaminen](file:///C:/data/systems/ins1110/fi/sm/plmrstbr.htm#wp1129935)).
- 9. Irrota näyttöyksikkö (katso kohtaa [Näytön irrottaminen](file:///C:/data/systems/ins1110/fi/sm/display.htm#wp1212160)).
- 10. Irrota saranasuojukset (katso [Saranasuojusten irrottaminen\)](file:///C:/data/systems/ins1110/fi/sm/display.htm#wp1212659).
- 11. Irrota näytön kehys (katso kohtaa [Näytön kehyksen irrottaminen](file:///C:/data/systems/ins1110/fi/sm/display.htm#wp1212652)).
- 12. Irrota näyttöpaneeli (katso kohtaa [Näyttöpaneelin irrottaminen](file:///C:/data/systems/ins1110/fi/sm/display.htm#wp1212888)).
- 13. Irrota kameran kaapeli kamerakortin liitännästä.
- 14. Nosta kameralevy näytön takakannesta.

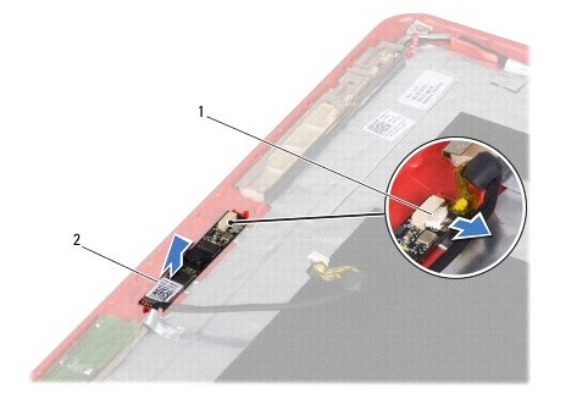

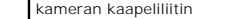

kameralevy

### <span id="page-9-0"></span>**Kameralevyn asentaminen**

- 1. Noudata kohdassa [Alkutoimet](file:///C:/data/systems/ins1110/fi/sm/before.htm#wp1438061) esitettyjä ohjeita.
- 2. Asenna kameralevy näytön takakanteen.
- 3. Kytke kameran kaapeli kameralevyn liittimeen.
- 4. Asenna näyttöpaneeli (katso kohtaa [Näyttöpaneelin asentaminen](file:///C:/data/systems/ins1110/fi/sm/display.htm#wp1212916)).
- 5. Asenna näytön kehys (katso kohtaa [Näytön kehyksen asentaminen](file:///C:/data/systems/ins1110/fi/sm/display.htm#wp1207247)).
- 6. Asenna saranasuojukset (katso [Saranasuojusten asentaminen](file:///C:/data/systems/ins1110/fi/sm/display.htm#wp1212718)).
- 7. Asenna näyttöyksikkö (katso [Näyttöyksikön asentaminen](file:///C:/data/systems/ins1110/fi/sm/display.htm#wp1205821)).
- 8. Asenna kämmentuen kiinnike (katso [Kämmentuen kiinnikkeen asentaminen](file:///C:/data/systems/ins1110/fi/sm/plmrstbr.htm#wp1148709)).
- 9. Asenna muistimoduuli (katso **Muistimoduulin asentaminen**).
- 10. Asenna optinen asema (katso [Kiintolevyn asentaminen](file:///C:/data/systems/ins1110/fi/sm/hdd.htm#wp1185130)).
- 11. Kytke kaiuttimen kaapeli I/O-levyssä olevaan kaiutinkaapelin liittimeen (katso kohtaa [Kaiuttimien asentaminen\)](file:///C:/data/systems/ins1110/fi/sm/speaker.htm#wp1057498).
- 12. Asenna kämmentuki (katso kohtaa [Kämmentuen asentaminen](file:///C:/data/systems/ins1110/fi/sm/palmrest.htm#wp1056574)).
- 13. Asenna näppäimistö (katso kohtaa [Näppäimistön asentaminen](file:///C:/data/systems/ins1110/fi/sm/keyboard.htm#wp1192026)).
- 14. Asenna akku (katso kohtaa [Akun vaihtaminen\)](file:///C:/data/systems/ins1110/fi/sm/removeba.htm#wp1185330).
- **VAROITUS: Ennen kuin käynnistät tietokoneen, kiinnitä kaikki ruuvit ja tarkista, ettei tietokoneen sisällä ole irrallisia ruuveja. Muussa tapauksessa tietokone saattaa vahingoittua.**

### <span id="page-10-0"></span> **Tekniset tiedot Dell™ Inspiron™ 11 Huoltokäsikirja**

Tässä asiakirjassa on tietoja, joita voit tarvita määrittäessäsi tai päivittäessäsi tietokonetta tai sen ohjaimia.

**HUOMAUTUS:** Tuotteet saattavat vaihdella alueen mukaan. Saat lisätietoja tietokoneen kokoonpanosta valitsemalla **Käynnistä** ® **Ohje ja tuki** ja valitsemalla tietokoneen tietojen näyttämisen.

 $\overline{a}$ 

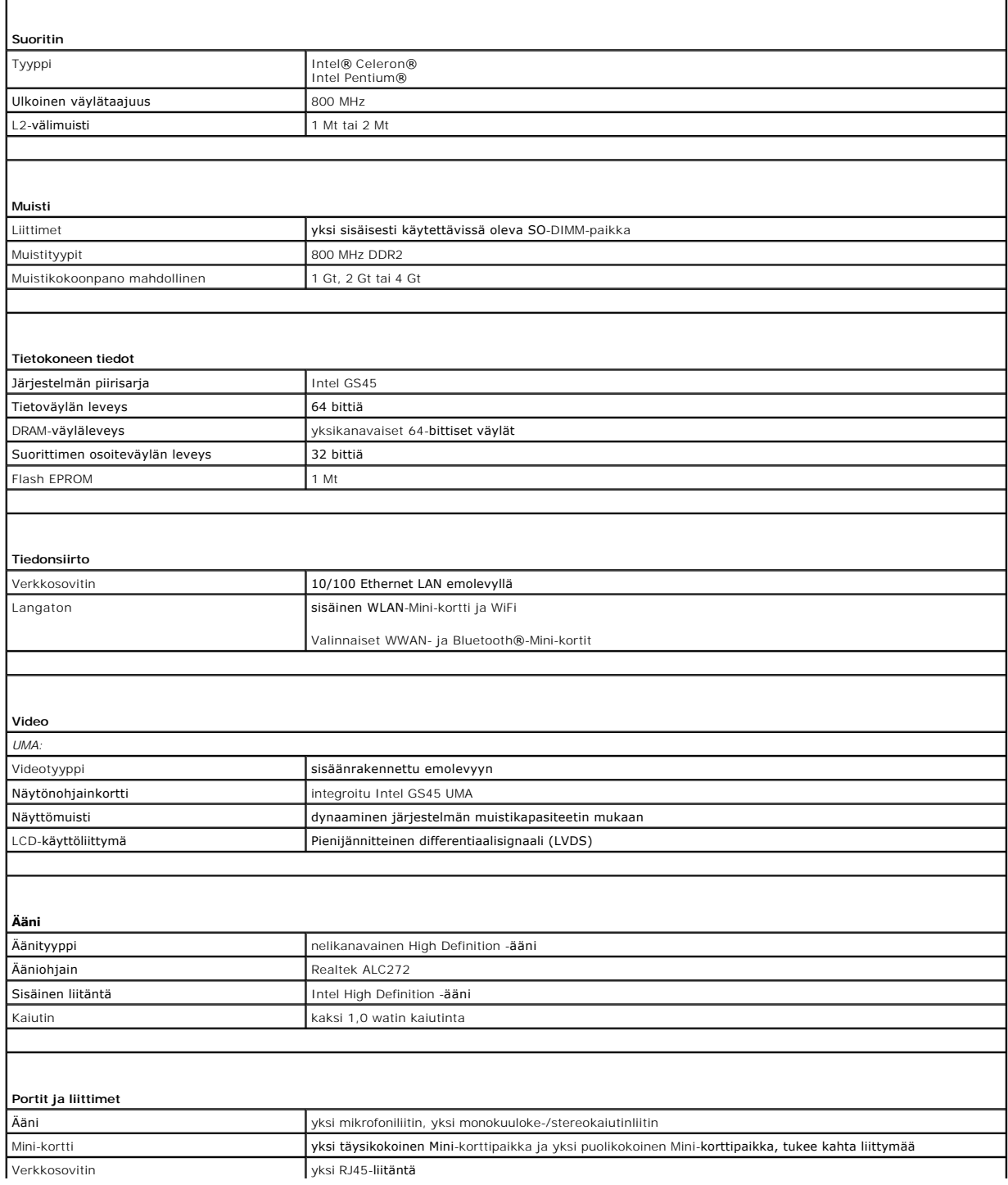

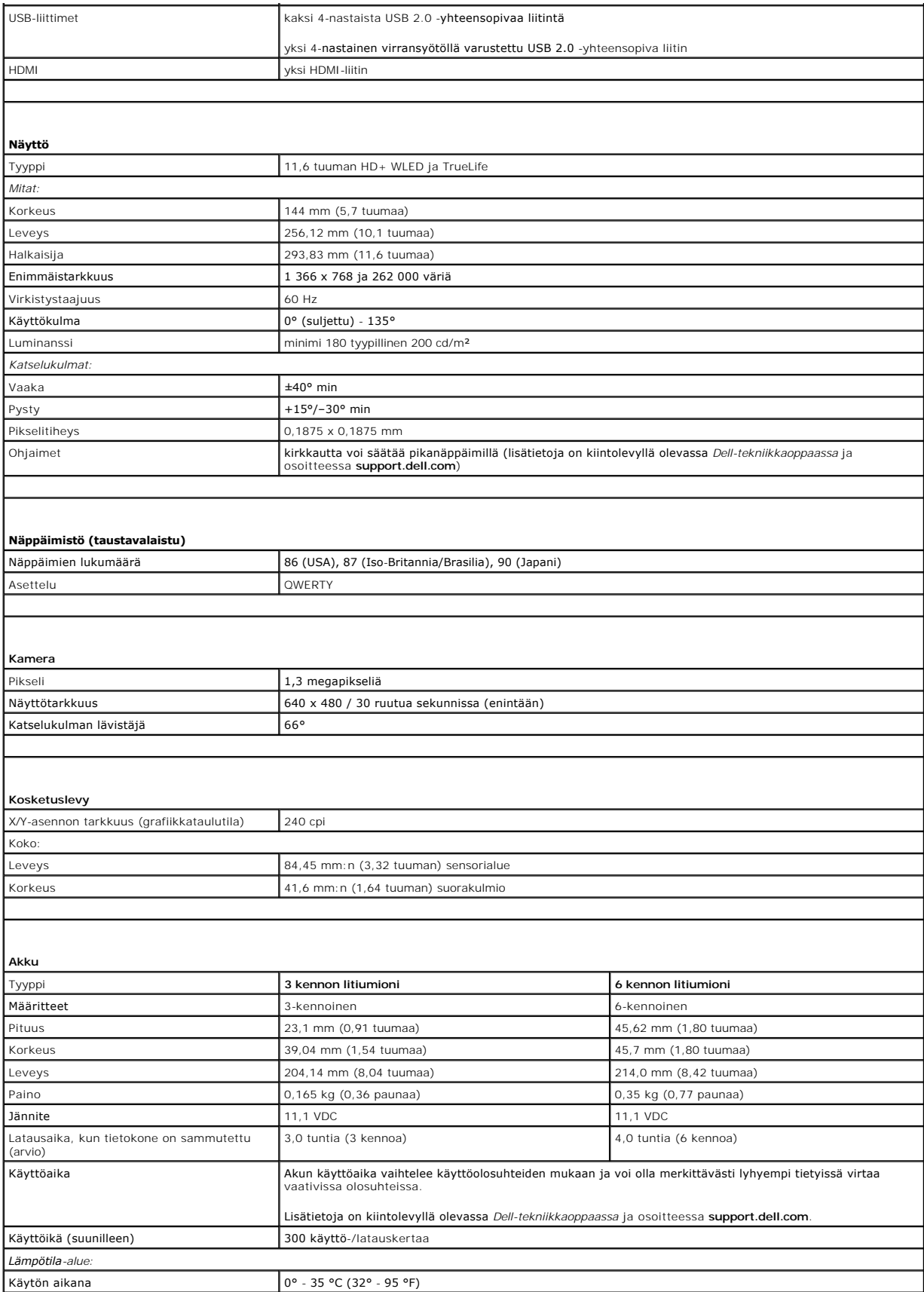

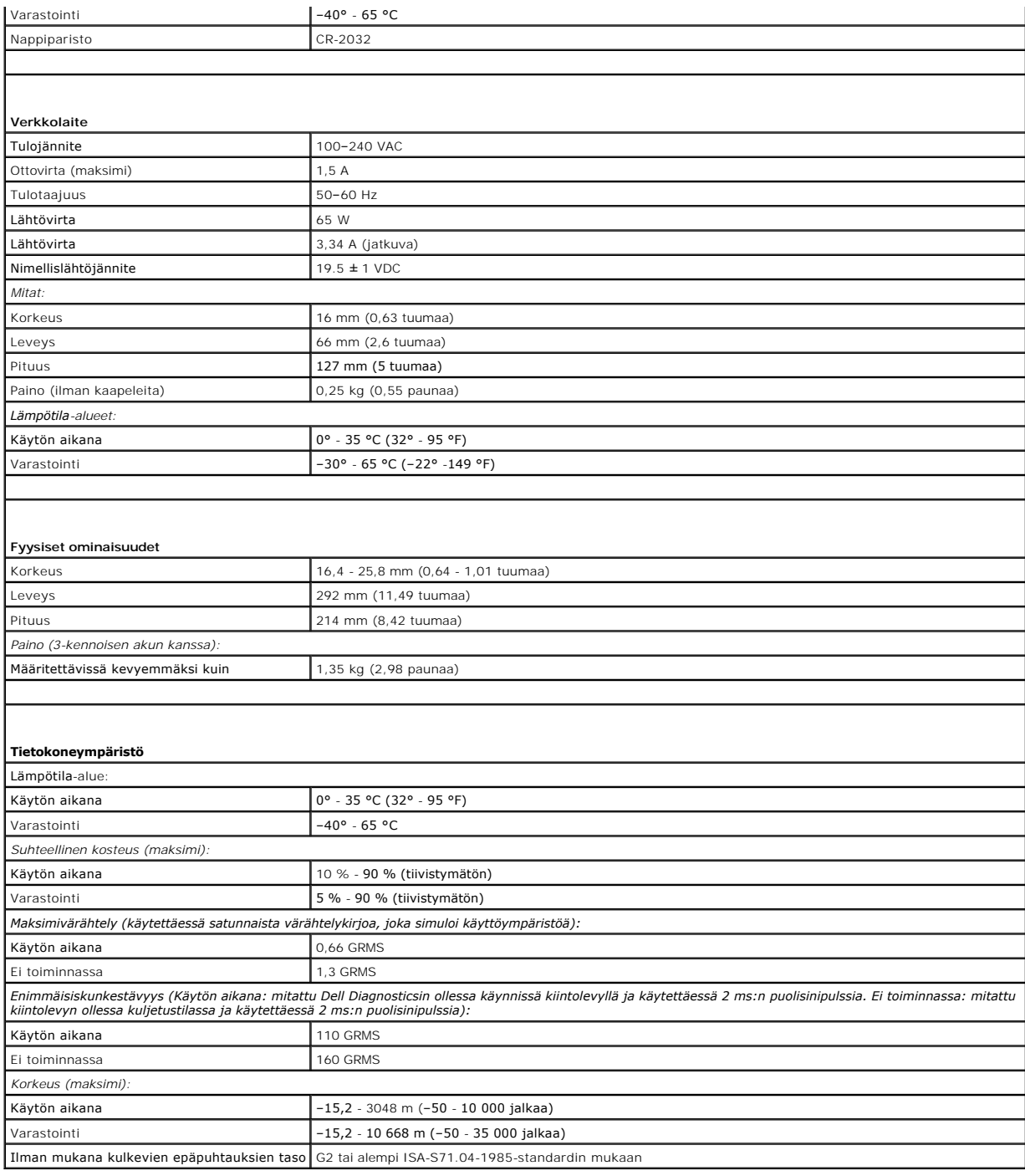

#### <span id="page-13-0"></span> **Muisti- ja suoritinlevy Dell™ Inspiron™ 11 Huoltokäsikirja**

- Muisti- [ja suoritinlevyn irrottaminen](#page-13-1)
- **O** Muisti- ja suoritinlevyn irrottaminen
- VAARA: Ennen kuin teet mitään toimia tietokoneen sisällä, lue tietokoneen mukana toimitetut turvallisuusohjeet. Lisää turvallisuusohjeita on<br>Regulatory Compliance -sivulla osoitteessa www.dell.com/regulatory\_compliance.
- **VAROITUS: Vain valtuutettu huoltoteknikko saa korjata tietokoneesi. Takuu ei kata huoltotöitä, joita on tehnyt joku muu kuin Dellin™ valtuuttama huoltoliike.**
- **VAROITUS: Maadoita itsesi sähköstaattisen purkauksen välttämiseksi käyttämällä maadoitusrannehihnaa tai koskettamalla maalaamatonta metallipintaa (kuten esimerkiksi tietokoneen liitintä).**
- **VAROITUS: Estä emolevyn vauriot ja irrota pääakku (katso kohtaa [Akun irrottaminen](file:///C:/data/systems/ins1110/fi/sm/removeba.htm#wp1185372)), ennen kuin käsittelet tietokoneen sisäosaa.**

### <span id="page-13-1"></span>**Muisti- ja suoritinlevyn irrottaminen**

- 1. Noudata kohdassa [Alkutoimet](file:///C:/data/systems/ins1110/fi/sm/before.htm#wp1438061) esitettyjä ohjeita.
- 2. Irrota akku (katso kohtaa [Akun irrottaminen\)](file:///C:/data/systems/ins1110/fi/sm/removeba.htm#wp1185372).
- 3. Irrota näppäimistö (katso kohtaa [Näppäimistön irrottaminen](file:///C:/data/systems/ins1110/fi/sm/keyboard.htm#wp1188497)).
- 4. Irrota kämmentuki (katso kohtaa [Kämmentuen irrottaminen](file:///C:/data/systems/ins1110/fi/sm/palmrest.htm#wp1051070)).
- 5. Irrota kaiuttimen kaapeli I/O-levyssä olevasta kaiutinkaapelin liittimestä (katso kohtaa [Kaiuttimien irrottaminen\)](file:///C:/data/systems/ins1110/fi/sm/speaker.htm#wp1049934).
- 6. Irrota kiintolevy (katso **Kiintolevyaseman irrottaminen**).
- 7. Irrota muistimoduuli (katso [Muistimoduulin irrottaminen\)](file:///C:/data/systems/ins1110/fi/sm/memory.htm#wp1180211).
- 8. Irrota kämmentuen kiinnike (katso [Kämmentuen kiinnikkeen irrottaminen](file:///C:/data/systems/ins1110/fi/sm/plmrstbr.htm#wp1129935)).
- 9. Irrota suorittimen jäähdytyselementti (katso läähdytyselementin irrottaminen).
- VAROITUS: Kun olet irrottanut muisti- ja suoritinlevyn tietokoneesta, säilytä sitä suojaavassa, antistaattisessa pakkauksessa. (Katso tietokoneen<br>mukana toimitettujen turvaohjeiden kohtaa "Suojautuminen sähköstaattiselta p
- 10. Irrota neljä ruuvia, joilla muisti- ja suoritinlevy on kiinnitetty tietokoneen runkoon.
- 11. Levitä muisti- ja suoritinlevyn liittimen molemmalla puolella olevia kiinnikkeitä varoen sormenpäillä siten, että levy irtoaa.

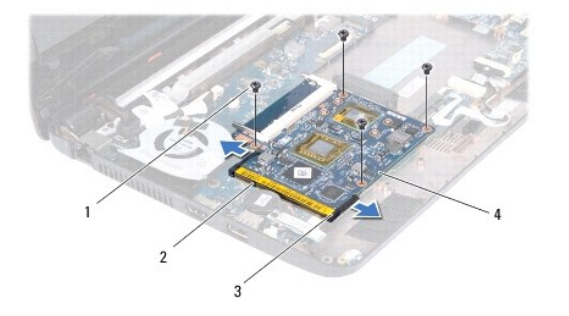

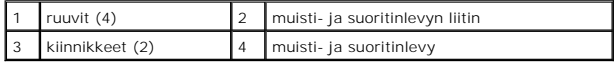

12. Nosta muisti- ja suoritinlevy irti emolevystä.

### <span id="page-14-1"></span><span id="page-14-0"></span>**Muisti- ja suoritinlevyn irrottaminen asentaminen**

- 1. Noudata kohdassa [Alkutoimet](file:///C:/data/systems/ins1110/fi/sm/before.htm#wp1438061) esitettyjä ohjeita.
- 2. Kohdista muisti- ja suoritinlevyssä oleva lovi liittimen kielekkeeseen.
- 3. Liu'uta muisti- ja suoritinlevy tiukasti paikkaan 30 asteen kulmassa ja kierrä muisti- ja suoritinlevyä alaspäin, kunnes se napsahtaa paikalleen. Jos et<br>kuule napsahdusta, irrota muisti- ja suoritinlevy ja asenna se uud
- 4. Asenna neljä ruuvia, joilla muisti- ja suoritinlevy on kiinnitetty emolevyyn.
- 5. Asenna suorittimen jäähdytyselementti paikalleen (katso [Jäähdytyselementin asentaminen](file:///C:/data/systems/ins1110/fi/sm/cpucool.htm#wp1134784)).
- 6. Asenna kämmentuen kiinnike (katso [Kämmentuen kiinnikkeen asentaminen](file:///C:/data/systems/ins1110/fi/sm/plmrstbr.htm#wp1148709)).
- 7. Asenna muistimoduuli (katso [Muistimoduulin asentaminen](file:///C:/data/systems/ins1110/fi/sm/memory.htm#wp1180290)).
- 8. Asenna optinen asema (katso [Kiintolevyn asentaminen](file:///C:/data/systems/ins1110/fi/sm/hdd.htm#wp1185130)).
- 9. Kytke kaiuttimen kaapeli I/O-levyssä olevaan kaiutinkaapelin liittimeen (katso kohtaa [Kaiuttimien asentaminen\)](file:///C:/data/systems/ins1110/fi/sm/speaker.htm#wp1057498).
- 10. Asenna kämmentuki (katso kohtaa [Kämmentuen asentaminen](file:///C:/data/systems/ins1110/fi/sm/palmrest.htm#wp1056574)).
- 11. Asenna näppäimistö (katso kohtaa [Näppäimistön asentaminen](file:///C:/data/systems/ins1110/fi/sm/keyboard.htm#wp1192026)).
- 12. Asenna akku (katso kohtaa [Akun vaihtaminen\)](file:///C:/data/systems/ins1110/fi/sm/removeba.htm#wp1185330).

**VAROITUS: Ennen kuin käynnistät tietokoneen, kiinnitä kaikki ruuvit ja tarkista, ettei tietokoneen sisällä ole irrallisia ruuveja. Muussa tapauksessa tietokone saattaa vahingoittua.**

#### <span id="page-15-0"></span> **Suorittimen jäähdytyselementti Dell™ Inspiron™ 11 Huoltokäsikirja**

- 
- [Jäähdytyselementin irrottaminen](#page-15-1)  **O** Jäähdytyselementin asentaminen
- VAARA: Ennen kuin teet mitään toimia tietokoneen sisällä, lue tietokoneen mukana toimitetut turvallisuusohjeet. Lisää turvallisuusohjeita on<br>Regulatory Compliance -sivulla osoitteessa www.dell.com/regulatory\_compliance.
- **VAARA: Jos irrotat suorittimen jäähdytyselementin tietokoneesta, kun jäähdytyselementti on kuuma, älä kosketa jäähdytyselementin metallikoteloa.**
- **VAROITUS: Vain valtuutettu huoltoteknikko saa korjata tietokoneesi. Takuu ei kata huoltotöitä, joita on tehnyt joku muu kuin Dellin™ valtuuttama huoltoliike.**
- **VAROITUS: Maadoita itsesi sähköstaattisen purkauksen välttämiseksi käyttämällä maadoitusrannehihnaa tai koskettamalla maalaamatonta metallipintaa (kuten esimerkiksi tietokoneen liitintä).**
- **VAROITUS: Estä emolevyn vauriot ja irrota pääakku (katso kohtaa [Akun irrottaminen](file:///C:/data/systems/ins1110/fi/sm/removeba.htm#wp1185372)), ennen kuin käsittelet tietokoneen sisäosaa.**

## <span id="page-15-1"></span>**Jäähdytyselementin irrottaminen**

- 1. Noudata kohdassa [Alkutoimet](file:///C:/data/systems/ins1110/fi/sm/before.htm#wp1438061) esitettyjä ohjeita.
- 2. Irrota akku (katso kohtaa [Akun irrottaminen\)](file:///C:/data/systems/ins1110/fi/sm/removeba.htm#wp1185372).
- 3. Irrota näppäimistö (katso kohtaa [Näppäimistön irrottaminen](file:///C:/data/systems/ins1110/fi/sm/keyboard.htm#wp1188497)).
- 4. Irrota kämmentuki (katso kohtaa [Kämmentuen irrottaminen](file:///C:/data/systems/ins1110/fi/sm/palmrest.htm#wp1051070)).
- 5. Irrota kaiuttimen kaapeli I/O-levyssä olevasta kaiutinkaapelin liittimestä (katso kohtaa [Kaiuttimien irrottaminen\)](file:///C:/data/systems/ins1110/fi/sm/speaker.htm#wp1049934).
- 6. Irrota kiintolevy (katso **Kiintolevyaseman irrottaminen**).
- 7. Irrota muistimoduuli (katso [Muistimoduulin irrottaminen\)](file:///C:/data/systems/ins1110/fi/sm/memory.htm#wp1180211).
- 8. Irrota kämmentuen kiinnike (katso [Kämmentuen kiinnikkeen irrottaminen](file:///C:/data/systems/ins1110/fi/sm/plmrstbr.htm#wp1129935)).
- 9. Löysää jäähdytyselementin emolevyyn kiinnittävät neljä lukkoruuvia oikeassa järjestyksessä (ilmaistu jäähdytyselementissä).

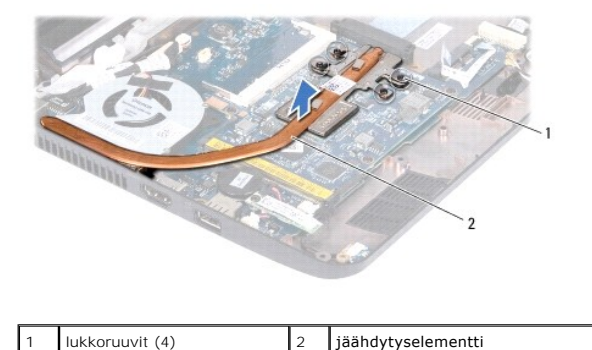

**VAROITUS: Älä kosketa suorittimen jäähdytyselementin lämmönsiirtoalueita, jotta suorittimen jäähdytys toimisi mahdollisimman tehokkaasti. Ihon rasvat voivat heikentää jäähdytystyynyjen suorituskykyä.**

10. Nosta jäähdytyselementti pois emolevyltä.

### <span id="page-15-2"></span>**Jäähdytyselementin asentaminen**

**HUOMAUTUS:** Tässä kohdassa oletetaan, että olet jo irrottanut jäähdytyselementin ja olet valmis asentamaan sen.

HUOMAUTUS: Alkuperäinen lämpötyyny voidaan käyttää uudelleen, jos alkuperäinen jäähdytyselementti asennetaan uudelleen. Jos jäähdytyselementti<br>vaihdetaan, varmista pakkauksessa mukana olleella tyynyllä, että lämmönjohto to

- 1. Noudata kohdassa [Alkutoimet](file:///C:/data/systems/ins1110/fi/sm/before.htm#wp1438061) esitettyjä ohjeita.
- 2. Aseta suorittimen jäähdytyselementti emolevylle.
- 3. Kohdista suorittimen jäähdytyselementin neljä lukkoruuvia emolevyssä oleviin reikiin ja kiristä ruuvit oikeassa järjestyksessä (ilmaistu jäähdytyselementissä).
- 4. Asenna kämmentuen kiinnike (katso [Kämmentuen kiinnikkeen asentaminen](file:///C:/data/systems/ins1110/fi/sm/plmrstbr.htm#wp1148709)).
- 5. Asenna muistimoduuli (katso [Muistimoduulin asentaminen](file:///C:/data/systems/ins1110/fi/sm/memory.htm#wp1180290)).
- 6. Asenna optinen asema (katso [Kiintolevyn asentaminen](file:///C:/data/systems/ins1110/fi/sm/hdd.htm#wp1185130)).
- 7. Kytke kaiuttimen kaapeli I/O-levyssä olevaan kaiutinkaapelin liittimeen (katso kohtaa [Kaiuttimien asentaminen\)](file:///C:/data/systems/ins1110/fi/sm/speaker.htm#wp1057498).
- 8. Asenna kämmentuki (katso kohtaa [Kämmentuen asentaminen](file:///C:/data/systems/ins1110/fi/sm/palmrest.htm#wp1056574)).
- 9. Asenna näppäimistö (katso kohtaa [Näppäimistön asentaminen](file:///C:/data/systems/ins1110/fi/sm/keyboard.htm#wp1192026)).
- 10. Asenna akku (katso kohtaa [Akun vaihtaminen\)](file:///C:/data/systems/ins1110/fi/sm/removeba.htm#wp1185330).

**VAROITUS: Ennen kuin käynnistät tietokoneen, kiinnitä kaikki ruuvit ja tarkista, ettei tietokoneen sisällä ole irrallisia ruuveja. Muussa tapauksessa tietokone saattaa vahingoittua.**

#### <span id="page-17-0"></span> **Näyttö**

#### **Dell™ Inspiron™ 11 Huoltokäsikirja**

- **O** Näyttö
- $\bullet$ sa
- [Näytön kehys](#page-20-1)
- [Näyttöpaneelin kiinnikkeet](#page-20-2)
- [Näyttöpaneeli](#page-21-1)
- VAARA: Ennen kuin teet mitään toimia tietokoneen sisällä, lue tietokoneen mukana toimitetut turvallisuusohjeet. Lisää turvallisuusohjeita on<br>Regulatory Compliance -sivulla osoitteessa www.dell.com/regulatory\_compliance.
- **VAROITUS: Vain valtuutettu huoltoteknikko saa korjata tietokoneesi. Takuu ei kata huoltotöitä, joita on tehnyt joku muu kuin Dellin™ valtuuttama huoltoliike.**
- **VAROITUS: Maadoita itsesi sähköstaattisen purkauksen välttämiseksi käyttämällä maadoitusrannehihnaa tai koskettamalla maalaamatonta metallipintaa (kuten esimerkiksi tietokoneen liitintä).**

**VAROITUS: Estä emolevyn vauriot ja irrota pääakku (katso kohtaa [Akun irrottaminen](file:///C:/data/systems/ins1110/fi/sm/removeba.htm#wp1185372)), ennen kuin käsittelet tietokoneen sisäosaa.**

### <span id="page-17-1"></span>**Näyttö**

### <span id="page-17-2"></span>**Näytön irrottaminen**

- 1. Noudata kohdassa [Alkutoimet](file:///C:/data/systems/ins1110/fi/sm/before.htm#wp1438061) esitettyjä ohjeita.
- 2. Irrota akku (katso kohtaa [Akun irrottaminen\)](file:///C:/data/systems/ins1110/fi/sm/removeba.htm#wp1185372).
- 3. Irrota näppäimistö (katso kohtaa [Näppäimistön irrottaminen](file:///C:/data/systems/ins1110/fi/sm/keyboard.htm#wp1188497)).
- 4. Irrota kämmentuki (katso kohtaa [Kämmentuen irrottaminen](file:///C:/data/systems/ins1110/fi/sm/palmrest.htm#wp1051070)).
- 5. Irrota kaiuttimen kaapeli I/O-levyssä olevasta kaiutinkaapelin liittimestä (katso kohtaa [Kaiuttimien irrottaminen\)](file:///C:/data/systems/ins1110/fi/sm/speaker.htm#wp1049934).
- 6. Irrota kiintolevy (katso **Kiintolevyaseman irrottaminen**).
- 7. Irrota muistimoduuli (katso [Muistimoduulin irrottaminen\)](file:///C:/data/systems/ins1110/fi/sm/memory.htm#wp1180211).
- 8. Irrota kämmentuen kiinnike (katso [Kämmentuen kiinnikkeen irrottaminen](file:///C:/data/systems/ins1110/fi/sm/plmrstbr.htm#wp1129935))
- 9. Irrota I/O-levy (katso [I/O-levyn irrottaminen](file:///C:/data/systems/ins1110/fi/sm/sideiobo.htm#wp1179902)).
- 10. Irrota antennijohdot WWAN-kortista tarvittaessa (katso [WWAN-kortin irrottaminen](file:///C:/data/systems/ins1110/fi/sm/minicard.htm#wp1189733)).
- 11. Irrota antennijohdot WLAN-kortista tarvittaessa (katso [WLAN-kortin irrottaminen\)](file:///C:/data/systems/ins1110/fi/sm/minicard.htm#wp1189720).
- 12. Merkitse kaapelien reititys muistiin ja irrota Mini-kortin antennikaapelit varovasti kaapelointiohjaimista.
- 13. Irrota näyttökaapeli ja kameran kaapeli emolevyn liittimistä.

<span id="page-18-0"></span>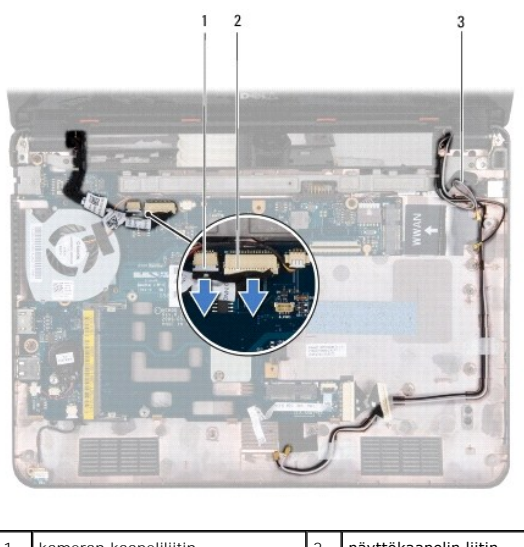

| Mini-kortin antennikaapelit | kameran kaapeliliitin | näyttökaapelin liitin |
|-----------------------------|-----------------------|-----------------------|
|                             |                       |                       |

14. Irrota kaksi ruuvia (yksi kummallakin puolella), joilla näyttöyksikkö on kiinnitetty tietokoneen runkoon.

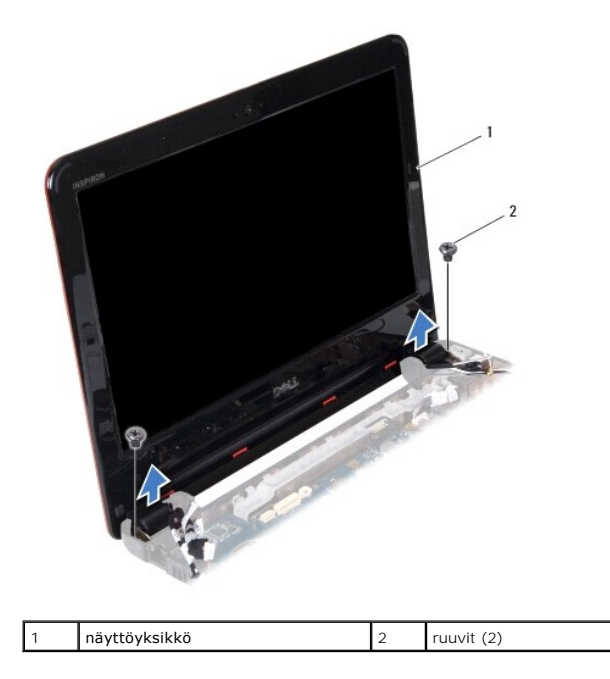

15. Nosta näyttö irti tietokoneesta.

## <span id="page-18-1"></span>**Näyttöyksikön asentaminen**

- 1. Noudata kohdassa [Alkutoimet](file:///C:/data/systems/ins1110/fi/sm/before.htm#wp1438061) esitettyjä ohjeita.
- 2. Aseta näyttöyksikkö paikalleen ja asenna kaksi ruuvia (yksi kummallakin puolella), joilla näyttö on kiinnitetty tietokoneen runkoon.
- 3. Ohjaa Mini-kortin antennikaapelit kaapelointiohjainten kautta.
- 4. Kytke antennijohdot WWAN-korttiin tarvittaessa (katso [WWAN-kortin asentaminen](file:///C:/data/systems/ins1110/fi/sm/minicard.htm#wp1189738)).
- 5. Kytke antennijohdot WLAN-korttiin tarvittaessa (katso [WLAN-kortin asentaminen\)](file:///C:/data/systems/ins1110/fi/sm/minicard.htm#wp1189580).
- <span id="page-19-0"></span>6. Kytke näyttökaapeli ja kameran kaapeli emolevyn liittimiin.
- 7. Asenna I/O-levy (katso **I/O-levyn asentaminen**).
- 8. Asenna kämmentuen kiinnike (katso [Kämmentuen kiinnikkeen asentaminen](file:///C:/data/systems/ins1110/fi/sm/plmrstbr.htm#wp1148709)).
- 9. Asenna muistimoduuli (katso [Muistimoduulin asentaminen](file:///C:/data/systems/ins1110/fi/sm/memory.htm#wp1180290)).
- 10. Asenna optinen asema (katso [Kiintolevyn asentaminen](file:///C:/data/systems/ins1110/fi/sm/hdd.htm#wp1185130)).
- 11. Kytke kaiuttimen kaapeli I/O-levyssä olevaan kaiutinkaapelin liittimeen (katso kohtaa [Kaiuttimien asentaminen\)](file:///C:/data/systems/ins1110/fi/sm/speaker.htm#wp1057498).
- 12. Asenna kämmentuki (katso kohtaa [Kämmentuen asentaminen](file:///C:/data/systems/ins1110/fi/sm/palmrest.htm#wp1056574)).
- 13. Asenna näppäimistö (katso kohtaa [Näppäimistön asentaminen](file:///C:/data/systems/ins1110/fi/sm/keyboard.htm#wp1192026)).
- 14. Asenna akku (katso kohtaa [Akun vaihtaminen\)](file:///C:/data/systems/ins1110/fi/sm/removeba.htm#wp1185330).

**VAROITUS: Ennen kuin käynnistät tietokoneen, kiinnitä kaikki ruuvit ja tarkista, ettei tietokoneen sisällä ole irrallisia ruuveja. Muussa tapauksessa tietokone saattaa vahingoittua.**

### <span id="page-19-1"></span>**Saranasuojukset**

### <span id="page-19-2"></span>**Saranasuojusten irrottaminen**

- 1. Noudata kohdassa [Alkutoimet](file:///C:/data/systems/ins1110/fi/sm/before.htm#wp1438061) esitettyjä ohjeita.
- 2. Irrota näyttöyksikkö (katso kohtaa [Näytön irrottaminen](#page-17-2)).
- 3. Paina kummankin saranasuojuksen molemmilta puolilta ja nosta suojukset ulos.

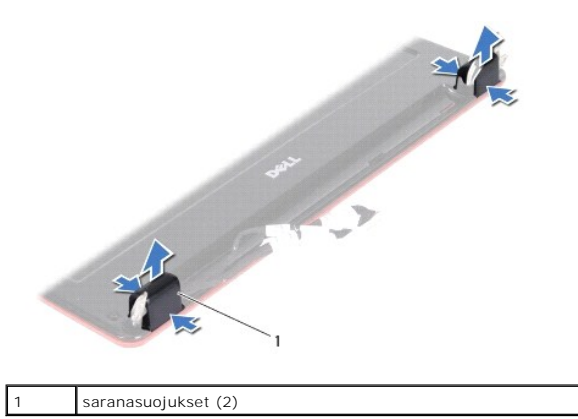

#### <span id="page-19-3"></span>**Saranasuojusten asentaminen**

- 1. Noudata kohdassa [Alkutoimet](file:///C:/data/systems/ins1110/fi/sm/before.htm#wp1438061) esitettyjä ohjeita.
- 2. Aseta saranasuojukset saranoihin ja työnnä ne sisään.
- 3. Asenna näyttöyksikkö (katso [Näyttöyksikön asentaminen](#page-18-1)).
- **VAROITUS: Ennen kuin käynnistät tietokoneen, kiinnitä kaikki ruuvit ja tarkista, ettei tietokoneen sisällä ole irrallisia ruuveja. Muussa tapauksessa tietokone saattaa vahingoittua.**

### <span id="page-20-1"></span><span id="page-20-0"></span>**Näytön kehys**

### <span id="page-20-3"></span>**Näytön kehyksen irrottaminen**

- **VAROITUS: Näytön kehys on erittäin hauras. Varo kehystä irrottaessasi, ettet vahingoita sitä.**
- 1. Noudata kohdassa [Alkutoimet](file:///C:/data/systems/ins1110/fi/sm/before.htm#wp1438061) esitettyjä ohjeita.
- 2. Irrota näyttöyksikkö (katso kohtaa [Näytön irrottaminen](#page-17-2)).
- 3. Irrota saranasuojukset (katso [Saranasuojusten irrottaminen\)](#page-19-2).
- 4. Irrota näytön kehysruuvien kaksi kumityynyä (yksi kummallakin puolella).
- 5. Irrota kaksi ruuvia, joilla näytön kehys on kiinnitetty näytön takakanteen.
- 6. Työnnä sormenpäät varovasti näytön kehyksen reunan alle.
- 7. Irrota näytön kehys.

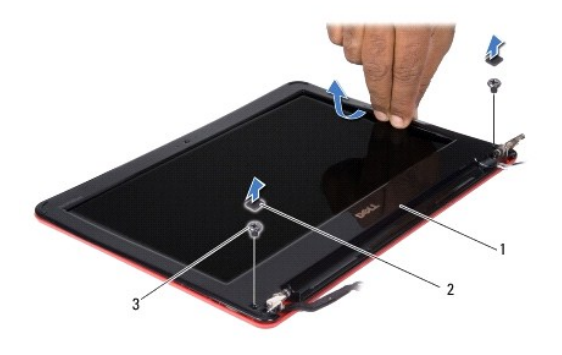

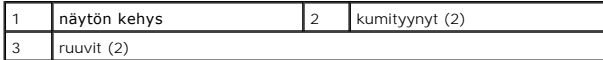

### <span id="page-20-4"></span>**Näytön kehyksen asentaminen**

- 1. Noudata kohdassa [Alkutoimet](file:///C:/data/systems/ins1110/fi/sm/before.htm#wp1438061) esitettyjä ohjeita.
- 2. Kohdista näytön kehys näyttöpaneelin päälle ja napsauta se varovasti paikalleen.
- 3. Asenna kaksi ruuvia, joilla näytön kehys on kiinnitetty näytön takakanteen.
- 4. Asenna näytön kehysruuvien kaksi kumityynyä (yksi kummallakin puolella).
- 5. Asenna saranasuojukset (katso [Saranasuojusten asentaminen](#page-19-3)).
- 6. Asenna näyttöyksikkö (katso [Näyttöyksikön asentaminen](#page-18-1)).

**VAROITUS: Ennen kuin käynnistät tietokoneen, kiinnitä kaikki ruuvit ja tarkista, ettei tietokoneen sisällä ole irrallisia ruuveja. Muussa tapauksessa tietokone saattaa vahingoittua.**

## <span id="page-20-2"></span>**Näyttöpaneelin kiinnikkeet**

### <span id="page-20-5"></span>**Näyttöpaneelin kiinnikkeiden irrottaminen**

- <span id="page-21-0"></span>1. Noudata kohdassa [Alkutoimet](file:///C:/data/systems/ins1110/fi/sm/before.htm#wp1438061) esitettyjä ohjeita.
- 2. Irrota näyttöyksikkö (katso kohtaa [Näytön irrottaminen](#page-17-2)).
- 3. Irrota saranasuojukset (katso [Saranasuojusten irrottaminen\)](#page-19-2).
- 4. Irrota näytön kehys (katso kohtaa [Näytön kehyksen irrottaminen](#page-20-3)).
- 5. Irrota neljä ruuvia (kaksi kummallakin puolella), joilla näyttöpaneelin kiinnikkeet ovat kiinni näytön takakannessa.
- 6. Nosta näyttöpaneelin kiinnikkeet irti näyttöpaneelista.

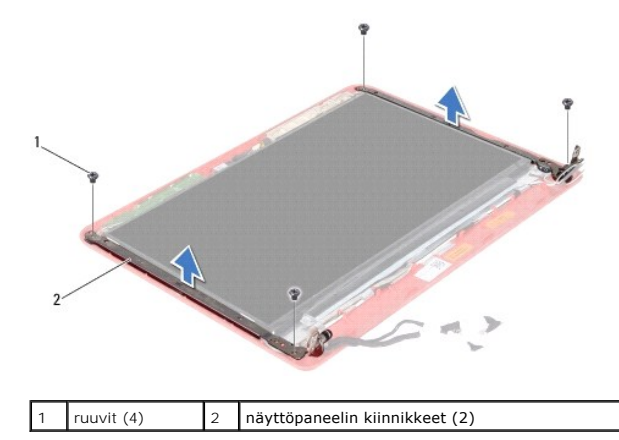

### <span id="page-21-2"></span>**Näyttöpaneelin kiinnikkeiden asentaminen**

- 1. Noudata kohdassa [Alkutoimet](file:///C:/data/systems/ins1110/fi/sm/before.htm#wp1438061) esitettyjä ohjeita.
- 2. Asenna näyttöpaneelin kiinnikkeet.
- 3. Asenna neljä ruuvia (kaksi kummallakin puolella), joilla näyttöpaneelin kiinnikkeet ovat kiinni näytön takakannessa.
- 4. Asenna näytön kehys (katso kohtaa [Näytön kehyksen asentaminen](#page-20-4)).
- 5. Asenna saranasuojukset (katso [Saranasuojusten asentaminen](#page-19-3)).
- 6. Asenna näyttöyksikkö (katso [Näyttöyksikön asentaminen](#page-18-1)).

**VAROITUS: Ennen kuin käynnistät tietokoneen, kiinnitä kaikki ruuvit ja tarkista, ettei tietokoneen sisällä ole irrallisia ruuveja. Muussa tapauksessa tietokone saattaa vahingoittua.**

### <span id="page-21-1"></span>**Näyttöpaneeli**

### **Näyttöpaneelin irrottaminen**

- 1. Noudata kohdassa [Alkutoimet](file:///C:/data/systems/ins1110/fi/sm/before.htm#wp1438061) esitettyjä ohjeita.
- 2. Irrota näyttöyksikkö (katso kohtaa [Näytön irrottaminen](#page-17-2)).
- 3. Irrota saranasuojukset (katso [Saranasuojusten irrottaminen\)](#page-19-2).
- 4. Irrota näytön kehys (katso kohtaa [Näytön kehyksen irrottaminen](#page-20-3)).
- 5. Irrota näyttöpaneelin kiinnikkeet (katso kohtaa [Näyttöpaneelin kiinnikkeiden irrottaminen](#page-20-5)).
- 6. Käännä näyttöpaneeli ympäri kuten kuvassa.

<span id="page-22-0"></span>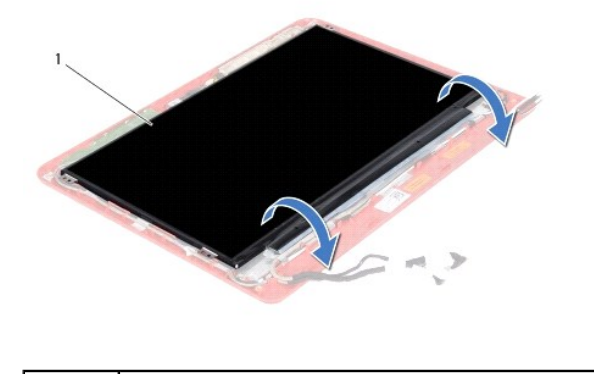

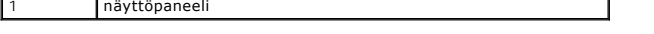

7. Vedä näyttökaapelin vetokieleke irti ja irrota näyttökaapeli sen liittimestä nostamalla kielekettä.

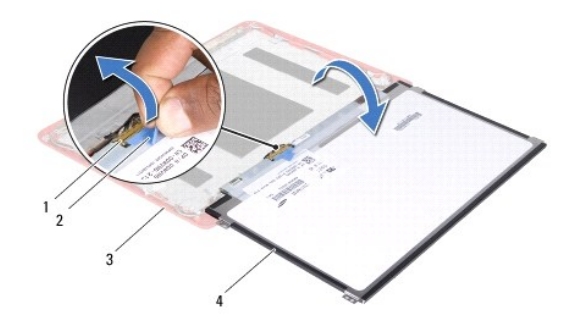

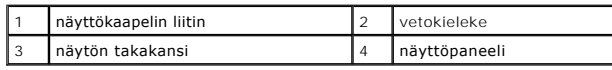

8. Nosta näyttöpaneeli pois näytön takakannesta.

### **Näyttöpaneelin asentaminen**

- 1. Noudata kohdassa [Alkutoimet](file:///C:/data/systems/ins1110/fi/sm/before.htm#wp1438061) esitettyjä ohjeita.
- 2. Kytke näyttökaapeli näyttöpaneelissa olevaan näyttökaapelin liittimeen.
- 3. Kohdista näyttöpaneeli näytön takakanteen.
- 4. Asenna näyttöpaneelin kiinnikkeet (katso kohtaa [Näyttöpaneelin kiinnikkeiden asentaminen](#page-21-2)).
- 5. Asenna näytön kehys (katso kohtaa [Näytön kehyksen asentaminen](#page-20-4)).
- 6. Asenna saranasuojukset (katso [Saranasuojusten asentaminen](#page-19-3)).
- 7. Asenna näyttöyksikkö (katso [Näyttöyksikön asentaminen](#page-18-1)).

**VAROITUS: Ennen kuin käynnistät tietokoneen, kiinnitä kaikki ruuvit ja tarkista, ettei tietokoneen sisällä ole irrallisia ruuveja. Muussa tapauksessa tietokone saattaa vahingoittua.**

#### <span id="page-23-0"></span> **Suoritintuuletin Dell™ Inspiron™ 11 Huoltokäsikirja**

- [Suoritintuulettimen irrottaminen](#page-23-1)   $\bullet$  Suoritintuulettimen asettamin
- VAARA: Ennen kuin teet mitään toimia tietokoneen sisällä, lue tietokoneen mukana toimitetut turvallisuusohjeet. Lisää turvallisuusohjeita on<br>Regulatory Compliance -sivulla osoitteessa www.dell.com/regulatory\_compliance.
- **VAROITUS: Vain valtuutettu huoltoteknikko saa korjata tietokoneesi. Takuu ei kata huoltotöitä, joita on tehnyt joku muu kuin Dellin™ valtuuttama huoltoliike.**
- **VAROITUS: Maadoita itsesi sähköstaattisen purkauksen välttämiseksi käyttämällä maadoitusrannehihnaa tai koskettamalla maalaamatonta metallipintaa (kuten esimerkiksi tietokoneen liitintä).**
- **VAROITUS: Estä emolevyn vauriot ja irrota pääakku (katso kohtaa [Akun irrottaminen](file:///C:/data/systems/ins1110/fi/sm/removeba.htm#wp1185372)), ennen kuin käsittelet tietokoneen sisäosaa.**

### <span id="page-23-1"></span>**Suoritintuulettimen irrottaminen**

- 1. Noudata kohdassa [Alkutoimet](file:///C:/data/systems/ins1110/fi/sm/before.htm#wp1438061) esitettyjä ohjeita.
- 2. Irrota akku (katso kohtaa [Akun irrottaminen\)](file:///C:/data/systems/ins1110/fi/sm/removeba.htm#wp1185372).
- 3. Irrota näppäimistö (katso kohtaa [Näppäimistön irrottaminen](file:///C:/data/systems/ins1110/fi/sm/keyboard.htm#wp1188497)).
- 4. Irrota kämmentuki (katso kohtaa [Kämmentuen irrottaminen](file:///C:/data/systems/ins1110/fi/sm/palmrest.htm#wp1051070)).
- 5. Irrota kaiuttimen kaapeli I/O-levyssä olevasta kaiutinkaapelin liittimestä (katso kohtaa [Kaiuttimien irrottaminen\)](file:///C:/data/systems/ins1110/fi/sm/speaker.htm#wp1049934).
- 6. Irrota kiintolevy (katso **Kiintolevyaseman irrottaminen**).
- 7. Irrota muistimoduuli (katso [Muistimoduulin irrottaminen\)](file:///C:/data/systems/ins1110/fi/sm/memory.htm#wp1180211).
- 8. Irrota kämmentuen kiinnike (katso [Kämmentuen kiinnikkeen irrottaminen](file:///C:/data/systems/ins1110/fi/sm/plmrstbr.htm#wp1129935)).
- 9. Irrota ruuvi, jolla suoritintuuletin on kiinnitetty tietokoneen runkoon.
- 10. Irrota suoritintuulettimen kaapeli emolevyn liittimestä.

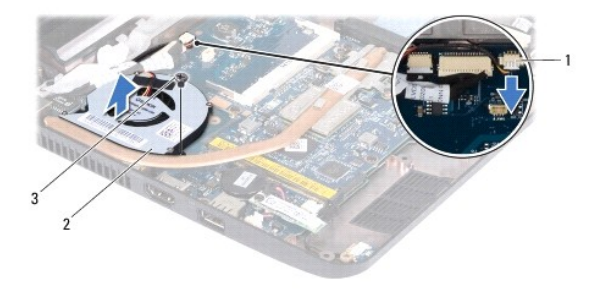

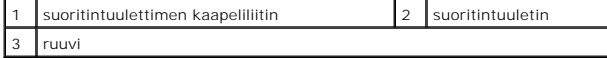

11. Nosta suoritintuuletin ja sen kaapeli pois emolevystä.

### <span id="page-23-2"></span>**Suoritintuulettimen asettaminen takaisin paikalleen**

**HUOMAUTUS:** Tässä kohdassa oletetaan, että olet jo irrottanut suoritintuulettimen ja olet valmis asentamaan sen.

- 1. Noudata kohdassa [Alkutoimet](file:///C:/data/systems/ins1110/fi/sm/before.htm#wp1438061) esitettyjä ohjeita.
- 2. Aseta suoritintuuletin emolevyyn.
- 3. Asenna ruuvi, jolla suoritintuuletin on kiinnitetty tietokoneen runkoon.
- 4. Kytke suoritintuulettimen kaapeli emolevyn liittimeen.
- 5. Asenna kämmentuen kiinnike (katso [Kämmentuen kiinnikkeen asentaminen](file:///C:/data/systems/ins1110/fi/sm/plmrstbr.htm#wp1148709)).
- 6. Asenna muistimoduuli (katso [Muistimoduulin asentaminen](file:///C:/data/systems/ins1110/fi/sm/memory.htm#wp1180290)).
- 7. Asenna optinen asema (katso [Kiintolevyn asentaminen](file:///C:/data/systems/ins1110/fi/sm/hdd.htm#wp1185130)).
- 8. Kytke kaiuttimen kaapeli I/O-levyssä olevaan kaiutinkaapelin liittimeen (katso kohtaa [Kaiuttimien asentaminen\)](file:///C:/data/systems/ins1110/fi/sm/speaker.htm#wp1057498).
- 9. Asenna kämmentuki (katso kohtaa [Kämmentuen asentaminen](file:///C:/data/systems/ins1110/fi/sm/palmrest.htm#wp1056574)).
- 10. Asenna näppäimistö (katso kohtaa [Näppäimistön asentaminen](file:///C:/data/systems/ins1110/fi/sm/keyboard.htm#wp1192026)).
- 11. Asenna akku (katso kohtaa [Akun vaihtaminen\)](file:///C:/data/systems/ins1110/fi/sm/removeba.htm#wp1185330).

**VAROITUS: Ennen kuin käynnistät tietokoneen, kiinnitä kaikki ruuvit ja tarkista, ettei tietokoneen sisällä ole irrallisia ruuveja. Muussa tapauksessa tietokone saattaa vahingoittua.**

### <span id="page-25-0"></span> **Kiintolevy**

**Dell™ Inspiron™ 11 Huoltokäsikirja** 

[Kiintolevyaseman irrottaminen](#page-25-1) 

- **O** Kiintolevyn asentamin
- VAARA: Ennen kuin teet mitään toimia tietokoneen sisällä, lue tietokoneen mukana toimitetut turvallisuusohjeet. Lisää turvallisuusohjeita on<br>Regulatory Compliance -sivulla osoitteessa www.dell.com/regulatory\_compliance.
- **VAARA: Jos poistat kiintolevyn tietokoneesta, kun levy on kuuma, älä kosketa kiintolevyn metallikoteloa.**
- **VAROITUS: Vain valtuutettu huoltoteknikko saa korjata tietokoneesi. Takuu ei kata huoltotöitä, joita on tehnyt joku muu kuin Dellin valtuuttama huoltoliike.**
- VAROITUS: Estä tietojen katoaminen sammuttamalla tietokone (katso kohtaa <u>[Tietokoneen sammuttaminen](file:///C:/data/systems/ins1110/fi/sm/before.htm#wp1435089)</u>) ennen kiintolevyn poistamista. Alä<br>irrota kiintolevyä, jos tietokoneessa on virta kytkettynä tai se on lepotilassa.
- **VAROITUS: Kiintolevyt vahingoittuvat hyvin herkästi. Käsittele kiintolevyä varovasti.**
- **VAROITUS: Estä emolevyn vauriot ja irrota pääakku (katso kohtaa [Akun irrottaminen](file:///C:/data/systems/ins1110/fi/sm/removeba.htm#wp1185372)), ennen kuin käsittelet tietokoneen sisäosaa.**
- **HUOMAUTUS:** Dell ei takaa muilta toimittajilta ostettujen kiintolevyjen yhteensopivuutta tai tue niitä.
- **HUOMAUTUS:** Jos asennat muun kuin Dellin toimittamaa kiintolevyä, sinun on asennettava käyttöjärjestelmä, ohjaimet (ajurit) ja apuohjelmat uudelle kiintolevylle. (Katso lisätietoja *Dell-tekniikkaoppaasta.*)

### <span id="page-25-1"></span>**Kiintolevyaseman irrottaminen**

- 1. Noudata kohdassa [Alkutoimet](file:///C:/data/systems/ins1110/fi/sm/before.htm#wp1438061) esitettyjä ohjeita.
- 2. Irrota akku (katso kohtaa [Akun irrottaminen\)](file:///C:/data/systems/ins1110/fi/sm/removeba.htm#wp1185372)
- 3. Irrota näppäimistö (katso kohtaa [Näppäimistön irrottaminen](file:///C:/data/systems/ins1110/fi/sm/keyboard.htm#wp1188497)).
- 4. Irrota kolme ruuvia, joilla kiintolevykokoonpano on kiinnitetty tietokoneen alaosaan.
- 5. Irrota kiintolevykokoonpano välikappaleesta vetämällä kiintolevyn telineen vetokielekettä oikealle.

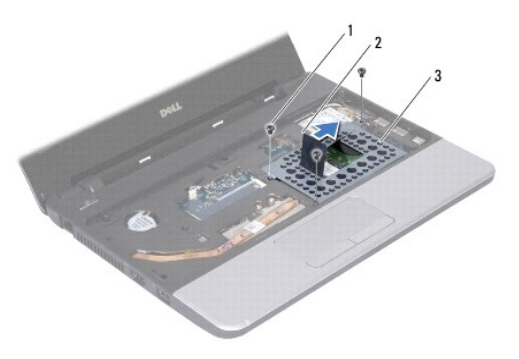

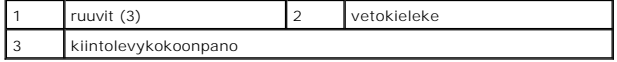

- VAROITUS: Kun kiintolevy ei ole tietokoneessa, säilytä sitä suojaavassa, antistaattisessa pakkauksessa (katso tietokoneen mukana toimitettujen<br>turvaohjeiden kohtaa Suojautuminen sähköstaattiselta purkaukselta).
- 6. Nosta kiintolevykokoonpano vinosti ulos kiintolevypaikasta vetämällä kiintolevyn telineen vetokielekettä kuvassa osoitetulla tavalla.

<span id="page-26-0"></span>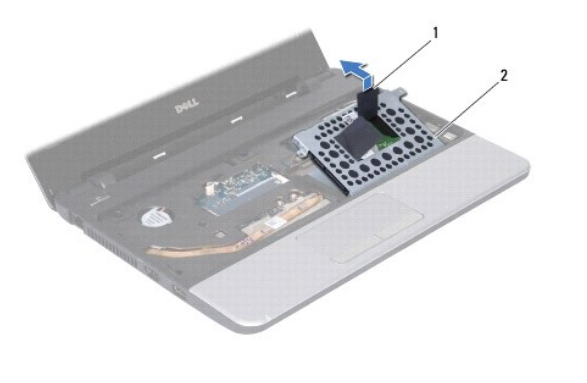

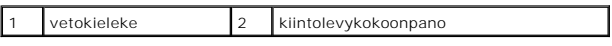

7. Irrota neljä ruuvia, joilla kiintolevyn teline on kiinnitetty kiintolevyyn, ja irrota teline.

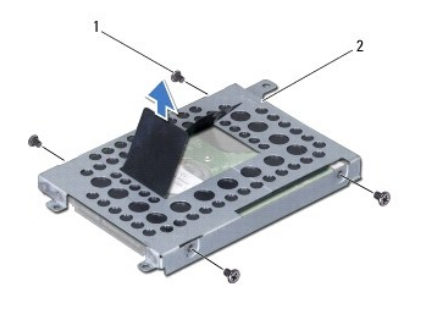

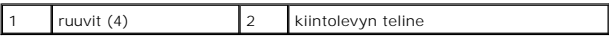

### <span id="page-26-1"></span>**Kiintolevyn asentaminen**

- 1. Noudata kohdassa [Alkutoimet](file:///C:/data/systems/ins1110/fi/sm/before.htm#wp1438061) esitettyjä ohjeita.
- 2. Ota uusi kiintolevy pakkauksesta. Säilytä alkuperäinen pakkaus kiintolevyn varastointia tai kuljetusta varten.
- 3. Asenna kiintolevyn teline ja neljä ruuvia, joilla teline on kiinnitetty kiintolevyyn.
- 4. Aseta kiintolevykokoonpano kiintolevypaikkaan.
- 5. Työnnä kiintolevykokoonpanoa vasemmalle, kunnes se kiinnittyy kokonaan välikappaleeseen.
- 6. Kiinnitä kolme ruuvia, joilla kiintolevykokoonpano kiinnitetään tietokoneen alaosaan.
- 7. Asenna näppäimistö (katso kohtaa [Näppäimistön asentaminen](file:///C:/data/systems/ins1110/fi/sm/keyboard.htm#wp1192026)).
- 8. Asenna akku (katso kohtaa [Akun vaihtaminen\)](file:///C:/data/systems/ins1110/fi/sm/removeba.htm#wp1185330).
- **VAROITUS: Ennen kuin käynnistät tietokoneen, kiinnitä kaikki ruuvit ja tarkista, ettei tietokoneen sisällä ole irrallisia ruuveja. Muussa tapauksessa tietokone saattaa vahingoittua.**
- 9. Asenna tarvittaessa käyttöjärjestelmä tietokoneeseen. Lisätietoja on *asennusoppaan* kohdassa Käyttöjärjestelmän palauttaminen.
- 10. Asenna tietokoneeseen tarvittavat ajurit ja apuohjelmat. Lisätietoja on *Dell-tekniikkaoppaan* kohdassa Ohjaimien ja apuohjelmien uudelleenasentaminen.

### <span id="page-28-0"></span> **Näppäimistö**

**Dell™ Inspiron™ 11 Huoltokäsikirja** 

- [Näppäimistön irrottaminen](#page-28-1)
- [Näppäimistön asentaminen](#page-29-1)
- VAARA: Ennen kuin teet mitään toimia tietokoneen sisällä, lue tietokoneen mukana toimitetut turvallisuusohjeet. Lisää turvallisuusohjeita on<br>Regulatory Compliance -sivulla osoitteessa www.dell.com/regulatory\_compliance.
- **VAROITUS: Vain valtuutettu huoltoteknikko saa korjata tietokoneesi. Takuu ei kata huoltotöitä, joita on tehnyt joku muu kuin Dellin™ valtuuttama huoltoliike.**
- **VAROITUS: Maadoita itsesi sähköstaattisen purkauksen välttämiseksi käyttämällä maadoitusrannehihnaa tai koskettamalla maalaamatonta metallipintaa (kuten esimerkiksi tietokoneen liitintä).**
- **VAROITUS: Estä emolevyn vauriot ja irrota pääakku (katso kohtaa [Akun irrottaminen](file:///C:/data/systems/ins1110/fi/sm/removeba.htm#wp1185372)), ennen kuin käsittelet tietokoneen sisäosaa.**

### <span id="page-28-1"></span>**Näppäimistön irrottaminen**

- 1. Noudata kohdassa [Alkutoimet](file:///C:/data/systems/ins1110/fi/sm/before.htm#wp1438061) esitettyjä ohjeita.
- 2. Irrota akku (katso kohtaa [Akun irrottaminen\)](file:///C:/data/systems/ins1110/fi/sm/removeba.htm#wp1185372).
- 3. Irrota kolme ruuvia, joilla näppäimistö on kiinnitetty tietokoneen runkoon.

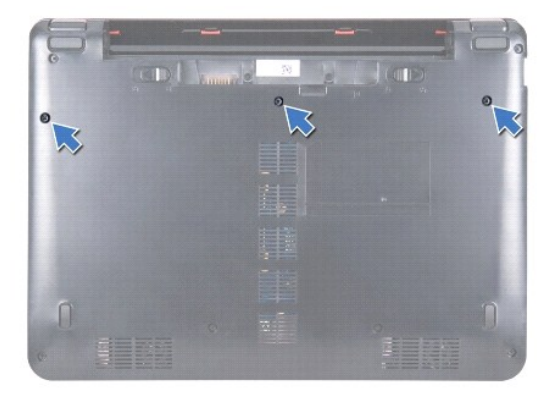

- **VAROITUS: Näppäimistön näppäimet ovat hauraita, menevät helposti pois paikoiltaan ja niiden paikalleen asettaminen vie aikaa. Ole varovainen, kun irrotat ja käsittelet näppäimistöä.**
- **VAROITUS: Ole erittäin varovainen, kun irrotat ja käsittelet näppäimistöä. Voit vahingossa naarmuttaa näyttöruutua.**
- 4. Käännä tietokone ympäri ja avaa näyttöä mahdollisimman paljon.
- 5. Väännä näppäimistön vasen sivu ulos muovisella puikolla. Irrota ensin näppäimistön vasen sivu varovasti ja sitten oikea sivu, kunnes näppäimistö on irronnut kämmentuen kiinnikkeestä.

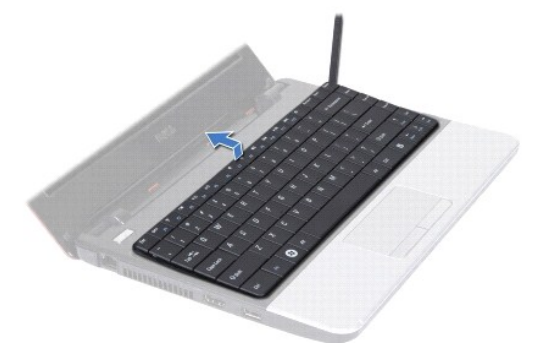

- <span id="page-29-0"></span>6. Nosta näppäimistöä, kunnes näet näppäimistön kaapeliliittimen.
- 7. Vedä näppäimistöä näytön suuntaan kevyesti.
- 8. Nosta liittimen salpaa ja irrota näppäimistökaapeli emolevyn liittimestä vetämällä näppäimistökaapelin vetokielekettä.
- 9. Nosta näppäimistö kämmentuen kiinnikkeestä.

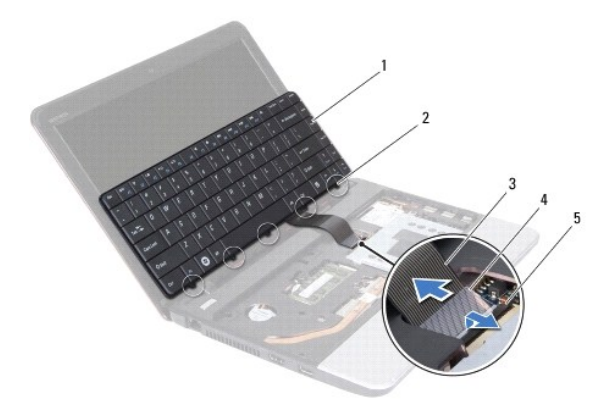

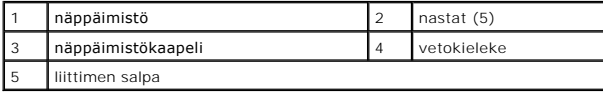

### <span id="page-29-1"></span>**Näppäimistön asentaminen**

- 1. Noudata kohdassa [Alkutoimet](file:///C:/data/systems/ins1110/fi/sm/before.htm#wp1438061) esitettyjä ohjeita.
- 2. Liu'uta näppäimistökaapelin liitin emolevyssä olevaan näppäimistön liittimeen. Kiinnitä näppäimistökaapeli emolevyn liitäntään painamalla liittimen salpaa.
- 3. Kohdista näppäimistön kielekkeet kämmentuen kiinnikkeessä oleviin paikkoihin ja paina näppäimistöä varovasti, kunnes se napsahtaa paikalleen.
- 4. Käännä tietokone ylösalaisin ja kiinnitä kolme ruuvia, joilla näppäimistö on kiinnitetty tietokoneen runkoon.
- 5. Asenna akku (katso kohtaa [Akun vaihtaminen\)](file:///C:/data/systems/ins1110/fi/sm/removeba.htm#wp1185330).

**VAROITUS: Ennen kuin käynnistät tietokoneen, kiinnitä kaikki ruuvit ja tarkista, ettei tietokoneen sisällä ole irrallisia ruuveja. Muussa tapauksessa tietokone saattaa vahingoittua.**

#### <span id="page-30-0"></span> **LED-levy Dell™ Inspiron™ 11 Huoltokäsikirja**

- [LED-levyn irrottaminen](#page-30-1)
- **O** LED-levyn asentamin
- VAARA: Ennen kuin teet mitään toimia tietokoneen sisällä, lue tietokoneen mukana toimitetut turvallisuusohjeet. Lisää turvallisuusohjeita on<br>Regulatory Compliance -sivulla osoitteessa www.dell.com/regulatory\_compliance.
- **VAROITUS: Vain valtuutettu huoltoteknikko saa korjata tietokoneesi. Takuu ei kata huoltotöitä, joita on tehnyt joku muu kuin Dellin™ valtuuttama huoltoliike.**
- **VAROITUS: Maadoita itsesi sähköstaattisen purkauksen välttämiseksi käyttämällä maadoitusrannehihnaa tai koskettamalla maalaamatonta metallipintaa (kuten esimerkiksi tietokoneen liitintä).**
- **VAROITUS: Estä emolevyn vauriot ja irrota pääakku (katso kohtaa [Akun irrottaminen](file:///C:/data/systems/ins1110/fi/sm/removeba.htm#wp1185372)), ennen kuin käsittelet tietokoneen sisäosaa.**

### <span id="page-30-1"></span>**LED-levyn irrottaminen**

- 1. Noudata kohdassa [Alkutoimet](file:///C:/data/systems/ins1110/fi/sm/before.htm#wp1438061) esitettyjä ohjeita.
- 2. Irrota akku (katso kohtaa [Akun irrottaminen\)](file:///C:/data/systems/ins1110/fi/sm/removeba.htm#wp1185372).
- 3. Irrota näppäimistö (katso kohtaa [Näppäimistön irrottaminen](file:///C:/data/systems/ins1110/fi/sm/keyboard.htm#wp1188497)).
- 4. Irrota kämmentuki (katso kohtaa [Kämmentuen irrottaminen](file:///C:/data/systems/ins1110/fi/sm/palmrest.htm#wp1051070)).
- 5. Irrota kaiuttimen kaapeli I/O-levyssä olevasta kaiutinkaapelin liittimestä (katso kohtaa [Kaiuttimien irrottaminen\)](file:///C:/data/systems/ins1110/fi/sm/speaker.htm#wp1049934).
- 6. Irrota kiintolevy (katso **Kiintolevyaseman irrottaminen**).
- 7. Irrota muistimoduuli (katso [Muistimoduulin irrottaminen\)](file:///C:/data/systems/ins1110/fi/sm/memory.htm#wp1180211).
- 8. Irrota kämmentuen kiinnike (katso [Kämmentuen kiinnikkeen irrottaminen](file:///C:/data/systems/ins1110/fi/sm/plmrstbr.htm#wp1129935)).
- 9. Irrota LED-levyn kaapeli emolevyn liittimestä.
- 10. Irrota ruuvi, jolla LED-levy on kiinnitetty tietokoneen runkoon.
- 11. Nosta LED-levy ulos tietokoneesta.

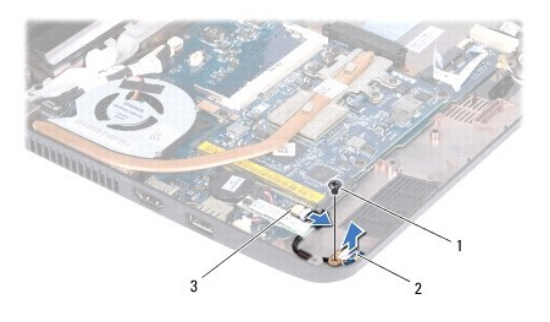

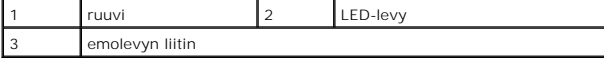

### <span id="page-30-2"></span>**LED-levyn asentaminen**

- 1. Noudata kohdassa [Alkutoimet](file:///C:/data/systems/ins1110/fi/sm/before.htm#wp1438061) esitettyjä ohjeita.
- 2. Aseta LED-levy tietokoneen runkoon.
- 3. Asenna ruuvi, jolla LED-levy on kiinnitetty tietokoneen runkoon.
- 4. Kytke LED-levyn kaapeli emolevyn liittimeen.
- 5. Asenna kämmentuen kiinnike (katso [Kämmentuen kiinnikkeen asentaminen](file:///C:/data/systems/ins1110/fi/sm/plmrstbr.htm#wp1148709)).
- 6. Asenna muistimoduuli (katso [Muistimoduulin asentaminen](file:///C:/data/systems/ins1110/fi/sm/memory.htm#wp1180290)).
- 7. Asenna optinen asema (katso **Kiintolevyn asentaminen**).
- 8. Kytke kaiuttimen kaapeli I/O-levyssä olevaan kaiutinkaapelin liittimeen (katso kohtaa [Kaiuttimien asentaminen\)](file:///C:/data/systems/ins1110/fi/sm/speaker.htm#wp1057498).
- 9. Asenna kämmentuki (katso kohtaa [Kämmentuen asentaminen](file:///C:/data/systems/ins1110/fi/sm/palmrest.htm#wp1056574)).
- 10. Asenna näppäimistö (katso kohtaa [Näppäimistön asentaminen](file:///C:/data/systems/ins1110/fi/sm/keyboard.htm#wp1192026)).
- 11. Asenna akku (katso kohtaa [Akun vaihtaminen\)](file:///C:/data/systems/ins1110/fi/sm/removeba.htm#wp1185330).

# **VAROITUS: Ennen kuin käynnistät tietokoneen, kiinnitä kaikki ruuvit ja tarkista, ettei tietokoneen sisällä ole irrallisia ruuveja. Muussa tapauksessa tietokone saattaa vahingoittua.**

<span id="page-32-0"></span>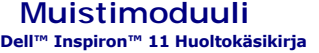

#### **O** Muistimoduulin irrottaminen

#### stimoduulin a

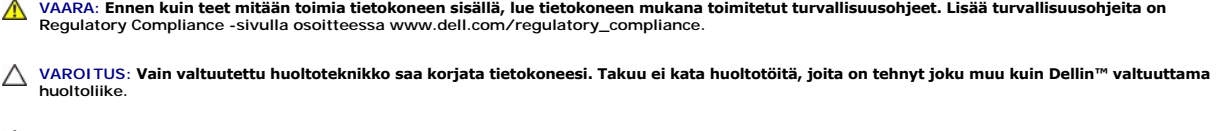

**VAROITUS: Maadoita itsesi sähköstaattisen purkauksen välttämiseksi käyttämällä maadoitusrannehihnaa tai koskettamalla maalaamatonta metallipintaa (kuten esimerkiksi tietokoneen liitintä).**

△ VAROITUS: **Estä emolevyn vauriot ja irrota pääakku (katso kohtaa <u>[Akun irrottaminen](file:///C:/data/systems/ins1110/fi/sm/removeba.htm#wp1185372)</u>), ennen kuin käsittelet tietokoneen sisäosaa.** 

**HUOMAUTUS:** Tietokoneen takuu kattaa Delliltä ostetut muistimoduulit.

### <span id="page-32-1"></span>**Muistimoduulin irrottaminen**

- 1. Noudata kohdassa [Alkutoimet](file:///C:/data/systems/ins1110/fi/sm/before.htm#wp1438061) esitettyjä ohjeita.
- 2. Irrota akku (katso kohtaa [Akun irrottaminen\)](file:///C:/data/systems/ins1110/fi/sm/removeba.htm#wp1185372).
- 3. Irrota näppäimistö (katso kohtaa [Näppäimistön irrottaminen](file:///C:/data/systems/ins1110/fi/sm/keyboard.htm#wp1188497)).

### **VAROITUS: Vältä liittimen vaurioituminen äläkä käytä työkaluja muistimoduulin kiinnikkeiden levittämiseen.**

- 4. Levitä sormenpäilläsi varovasti muistimoduuliliittimen molemmissa päissä olevia kiinnikkeitä, kunnes moduuli ponnahtaa ulos.
- 5. Irrota muistimoduuli liittimestä.

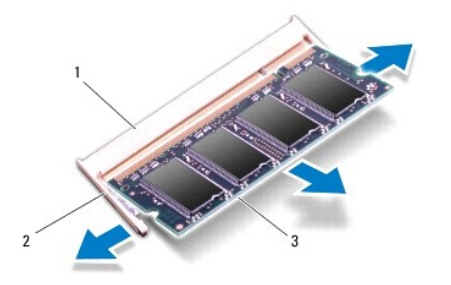

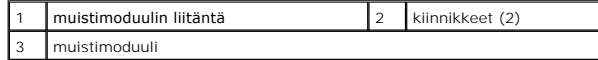

### <span id="page-32-2"></span>**Muistimoduulin asentaminen**

- 1. Noudata kohdassa [Alkutoimet](file:///C:/data/systems/ins1110/fi/sm/before.htm#wp1438061) esitettyjä ohjeita.
- 2. Kohdista moduulin lovi muistimoduulin liittimen kielekkeeseen.
- 3. Liu'uta moduuli tiukasti paikkaan 45 asteen kulmassa ja kierrä moduulia alaspäin, kunnes se napsahtaa paikalleen. Jos et kuule napsahdusta, irrota moduuli ja asenna se uudestaan.

**HUOMAUTUS:** Jos muistimoduulia ei ole asennettu oikein, tietokone ei välttämättä käynnisty.

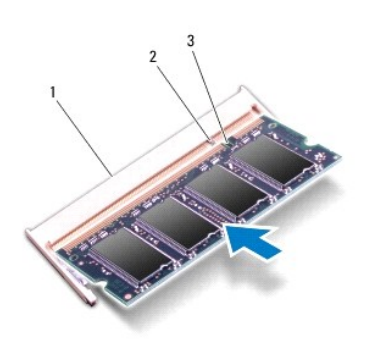

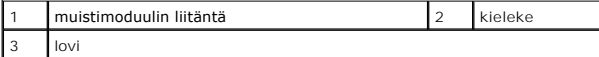

- 4. Asenna näppäimistö (katso kohtaa [Näppäimistön asentaminen](file:///C:/data/systems/ins1110/fi/sm/keyboard.htm#wp1192026)).
- 5. Asenna akku (katso kohtaa [Akun vaihtaminen\)](file:///C:/data/systems/ins1110/fi/sm/removeba.htm#wp1185330).
- **VAROITUS: Ennen kuin käynnistät tietokoneen, kiinnitä kaikki ruuvit ja tarkista, ettei tietokoneen sisällä ole irrallisia ruuveja. Muussa tapauksessa tietokone saattaa vahingoittua.**
- 6. Käynnistä tietokone.

Jos haluat tarkistaa tietokoneeseen asennetun muistin määrän, valitse **Käynnistä**  ® **Ohje ja tuki**® **Dell-järjestelmätiedot**.

<span id="page-34-0"></span>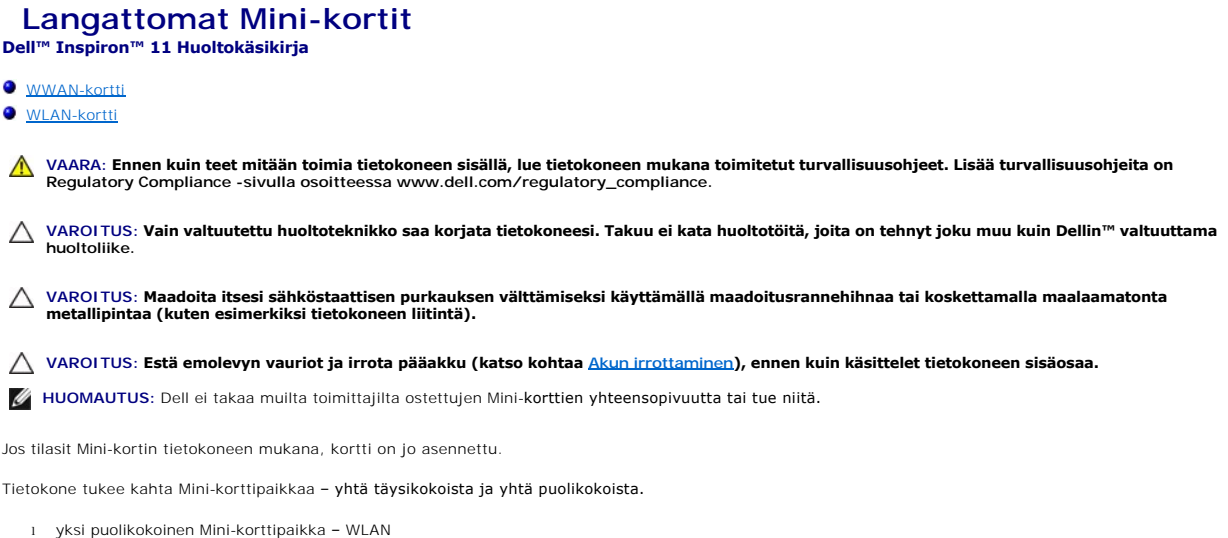

l yksi täysikokoinen Mini-korttipaikka – WWAN

**HUOMAUTUS:** Mini-korttipaikassa ei ehkä ole asennettuna Mini-korttia riippuen tietokoneen kokoonpanosta myyntihetkellä.

### <span id="page-34-1"></span>**WWAN-kortti**

 $\overline{\mathbf{r}}$ 

### **WWAN-kortin irrottaminen**

- 1. Noudata kohdassa [Alkutoimet](file:///C:/data/systems/ins1110/fi/sm/before.htm#wp1438061) esitettyjä ohjeita.
- 2. Irrota akku (katso kohtaa [Akun irrottaminen\)](file:///C:/data/systems/ins1110/fi/sm/removeba.htm#wp1185372).
- 3. Irrota näppäimistö (katso kohtaa [Näppäimistön irrottaminen](file:///C:/data/systems/ins1110/fi/sm/keyboard.htm#wp1188497)).
- 4. Irrota antennijohdot WWAN-kortista.

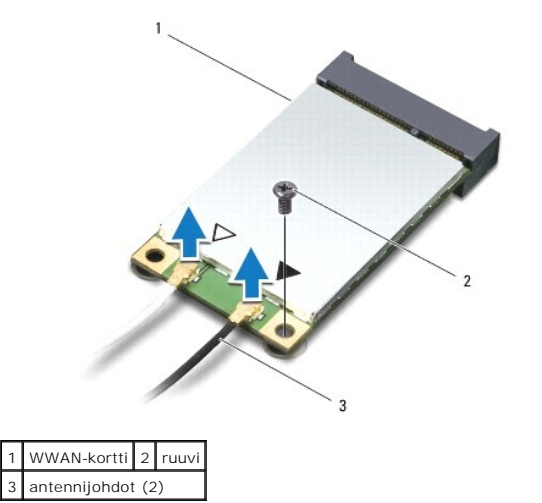

5. Irrota ruuvi, jolla WWAN-kortti on kiinnitetty emolevyyn.

6. Nosta WWAN-kortti pois emolevyn liittimestä.

<span id="page-35-0"></span>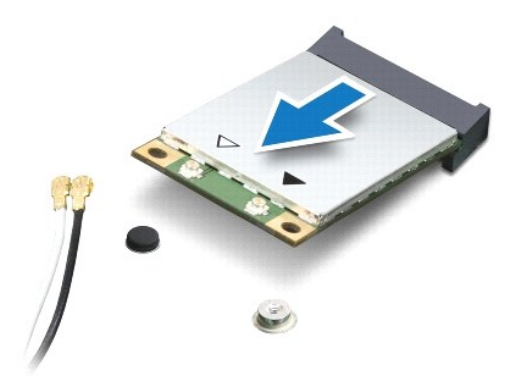

### **WWAN-kortin asentaminen**

- 1. Noudata kohdassa [Alkutoimet](file:///C:/data/systems/ins1110/fi/sm/before.htm#wp1438061) esitettyjä ohjeita.
- 2. Poista uusi WWAN-kortti pakkauksestaan.

**VAROITUS: Käytä tukevaa ja tasaista painetta kortin liu'uttamiseksi paikalleen. Jos käytät liiallista voimaa, voit vaurioittaa liittimiä.**

- 3. Työnnä WWAN-kortin liitin 45 asteen kulmassa emolevyn liittimeen.
- 4. Paina WWAN-kortin toinen pää emolevyyn.
- 5. Asenna ruuvi, jolla WWAN-kortti on kiinnitetty emolevyyn.
- 6. Kytke asianmukaiset antennijohdot asennettavaan WWAN-korttiin. Seuraavassa taulukossa esitetään tietokoneen tukeman WWAN-kortin antennikaapelin värikoodit.

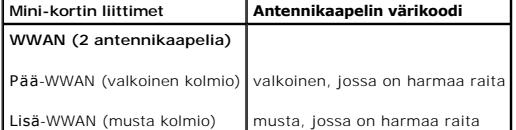

- 7. Asenna näppäimistö (katso kohtaa [Näppäimistön asentaminen](file:///C:/data/systems/ins1110/fi/sm/keyboard.htm#wp1192026)).
- 8. Asenna akku (katso kohtaa [Akun vaihtaminen\)](file:///C:/data/systems/ins1110/fi/sm/removeba.htm#wp1185330).
- **VAROITUS: Ennen kuin käynnistät tietokoneen, kiinnitä kaikki ruuvit ja tarkista, ettei tietokoneen sisällä ole irrallisia ruuveja. Muussa tapauksessa tietokone saattaa vahingoittua.**
- 9. Asenna tietokoneeseen tarvittavat ajurit ja apuohjelmat. Katso lisätietoja *Dell-tekniikkaoppaasta*.

**HUOMAUTUS:** Jos asennat muun kuin Dellin toimittaman tiedonsiirtokortin, sinun on asennettava asianmukaiset ohjaimet ja apuohjelmat. Katso lisätietoja *Dell-tekniikkaoppaasta.*

### <span id="page-35-1"></span>**WLAN-kortti**

### **WLAN-kortin irrottaminen**

- 1. Noudata kohdassa [Alkutoimet](file:///C:/data/systems/ins1110/fi/sm/before.htm#wp1438061) esitettyjä ohjeita.
- 2. Irrota akku (katso kohtaa [Akun irrottaminen\)](file:///C:/data/systems/ins1110/fi/sm/removeba.htm#wp1185372).
- <span id="page-36-0"></span>3. Irrota näppäimistö (katso kohtaa [Näppäimistön irrottaminen](file:///C:/data/systems/ins1110/fi/sm/keyboard.htm#wp1188497)).
- 4. Irrota kämmentuki (katso kohtaa [Kämmentuen irrottaminen](file:///C:/data/systems/ins1110/fi/sm/palmrest.htm#wp1051070)).
- 5. Irrota kaiuttimen kaapeli I/O-levyssä olevasta kaiutinkaapelin liittimestä (katso kohtaa [Kaiuttimien irrottaminen\)](file:///C:/data/systems/ins1110/fi/sm/speaker.htm#wp1049934).
- 6. Irrota kiintolevy (katso [Kiintolevyaseman irrottaminen](file:///C:/data/systems/ins1110/fi/sm/hdd.htm#wp1184863)).
- 7. Irrota muistimoduuli (katso [Muistimoduulin irrottaminen\)](file:///C:/data/systems/ins1110/fi/sm/memory.htm#wp1180211).
- 8. Irrota kämmentuen kiinnike (katso Kä[mmentuen kiinnikkeen irrottaminen\)](file:///C:/data/systems/ins1110/fi/sm/plmrstbr.htm#wp1129935).
- 9. Irrota antennikaapelit WLAN-kortista.

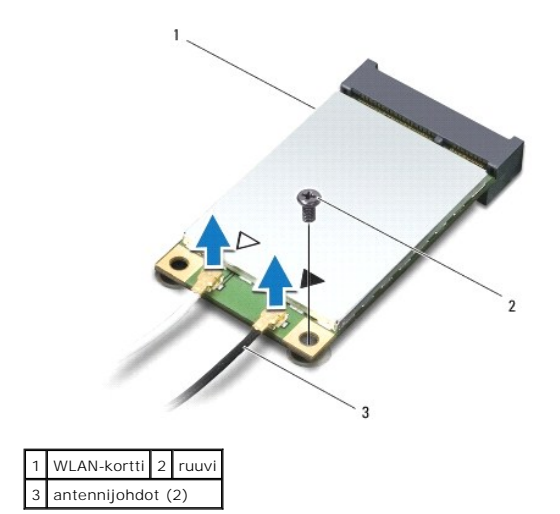

10. Irrota ruuvi, jolla WLAN-kortti on kiinnitetty emolevyyn.

11. Nosta WLAN-kortti pois emolevyn liittimestä.

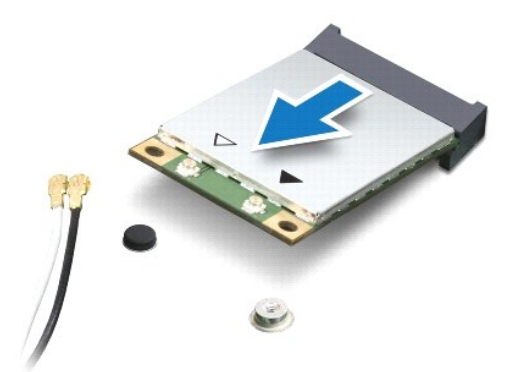

VAROITUS: Kun Mini-kortti ei ole tietokoneen sisällä, säilytä se suojaavassa antistaattisessa pakkauksessa. Lisätietoja on tietokoneen mukana<br>toimitettujen turvallisuustietojen kohdassa Suojautuminen sähköstaattiselta purk

### **WLAN-kortin asentaminen**

- 1. Noudata kohdassa [Alkutoimet](file:///C:/data/systems/ins1110/fi/sm/before.htm#wp1438061) esitettyjä ohjeita.
- 2. Poista uusi WLAN-kortti pakkauksestaan.

**VAROITUS: Käytä tukevaa ja tasaista painetta kortin liu'uttamiseksi paikalleen. Jos käytät liiallista voimaa, voit vaurioittaa liittimiä.**

- 3. Työnnä WLAN-kortin liitin 45 asteen kulmassa emolevyn MINI\_CARD2-liittimeen.
- 4. Paina WLAN-kortin toinen pää emolevyyn.
- 5. Asenna ruuvi, jolla WLAN-kortti on kiinnitetty emolevyyn.
- 6. Kytke asianmukaiset antennikaapelit asennettavaan WLAN-korttiin. Seuraavassa taulukossa esitetään tietokoneen tukeman WLAN-kortin antennikaapelin värikoodit.

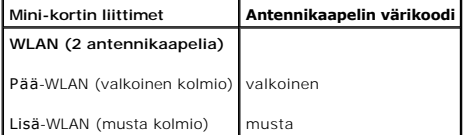

- 7. Asenna kämmentuen kiinnike (katso [Kämmentuen kiinnikkeen asentaminen](file:///C:/data/systems/ins1110/fi/sm/plmrstbr.htm#wp1148709)).
- 8. Asenna muistimoduuli (katso **Muistimoduulin asentaminen**).
- 9. Asenna optinen asema (katso [Kiintolevyn asentaminen](file:///C:/data/systems/ins1110/fi/sm/hdd.htm#wp1185130)).
- 10. Kytke kaiuttimen kaapeli I/O-levyssä olevaan kaiutinkaapelin liittimeen (katso kohtaa [Kaiuttimien asentaminen\)](file:///C:/data/systems/ins1110/fi/sm/speaker.htm#wp1057498).
- 11. Asenna kämmentuki (katso kohtaa [Kämmentuen asentaminen](file:///C:/data/systems/ins1110/fi/sm/palmrest.htm#wp1056574)).
- 12. Asenna näppäimistö (katso kohtaa [Näppäimistön asentaminen](file:///C:/data/systems/ins1110/fi/sm/keyboard.htm#wp1192026)).
- 13. Asenna akku (katso kohtaa [Akun vaihtaminen\)](file:///C:/data/systems/ins1110/fi/sm/removeba.htm#wp1185330).
- **VAROITUS: Ennen kuin käynnistät tietokoneen, kiinnitä kaikki ruuvit ja tarkista, ettei tietokoneen sisällä ole irrallisia ruuveja. Muussa tapauksessa tietokone saattaa vahingoittua.**

14. Asenna tietokoneeseen tarvittavat ajurit ja apuohjelmat. Katso lisätietoja *Dell-tekniikkaoppaasta*.

**HUOMAUTUS:** Jos asennat muun kuin Dellin toimittaman tiedonsiirtokortin, sinun on asennettava asianmukaiset ohjaimet ja apuohjelmat. Katso lisätietoja *Dell-tekniikkaoppaasta.*

### <span id="page-38-0"></span> **Kämmentuki**

**Dell™ Inspiron™ 11 Huoltokäsikirja** 

- **O** Kämmentuen irrottaminen
- [Kämmentuen asentaminen](#page-39-1)
- $\triangle$ VAARA: Ennen kuin teet mitään toimia tietokoneen sisällä, lue tietokoneen mukana toimitetut turvallisuusohjeet. Lisää turvallisuusohjeita on<br>Regulatory Compliance -sivulla osoitteessa www.dell.com/regulatory\_compliance.
- **VAROITUS: Vain valtuutettu huoltoteknikko saa korjata tietokoneesi. Takuu ei kata huoltotöitä, joita on tehnyt joku muu kuin Dellin™ valtuuttama huoltoliike.**
- **VAROITUS: Maadoita itsesi sähköstaattisen purkauksen välttämiseksi käyttämällä maadoitusrannehihnaa tai koskettamalla maalaamatonta metallipintaa (kuten esimerkiksi tietokoneen liitintä).**
- **VAROITUS: Estä emolevyn vauriot ja irrota pääakku (katso kohtaa [Akun irrottaminen](file:///C:/data/systems/ins1110/fi/sm/removeba.htm#wp1185372)), ennen kuin käsittelet tietokoneen sisäosaa.**

## <span id="page-38-1"></span>**Kämmentuen irrottaminen**

- 1. Noudata kohdassa [Alkutoimet](file:///C:/data/systems/ins1110/fi/sm/before.htm#wp1438061) esitettyjä ohjeita.
- 2. Irrota akku (katso kohtaa [Akun irrottaminen\)](file:///C:/data/systems/ins1110/fi/sm/removeba.htm#wp1185372).
- 3. Irrota kaksi ruuvia, joilla kämmentuki on kiinnitetty tietokoneen runkoon.
- **VAROITUS: Irrota kämmentuki kämmentuen kiinnikkeestä varovasti, jotta kämmentuki ei vaurioidu.**

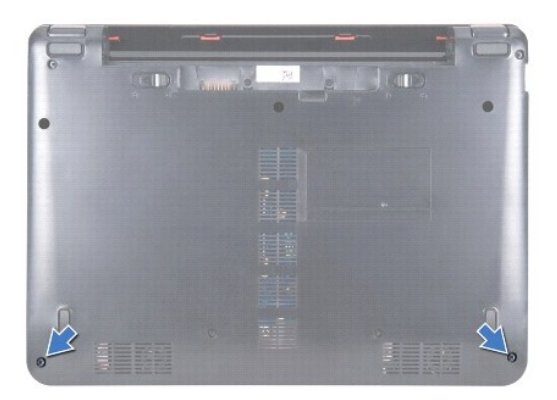

4. Käännä tietokone ympäri ja irrota kämmentuki kämmentuen kiinnikkeestä sormilla tai ruuvitaltalla aloittamalla kämmentuen oikealta tai vasemmalta puolelta.

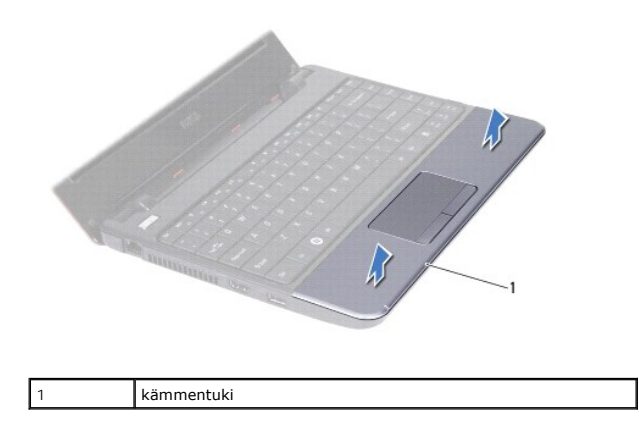

5. Käännä kämmentuki näppäimistön päälle, jotta pääset käsittelemään kosketuslevyn kaapeliliitintä.

- <span id="page-39-0"></span>6. Vapauta liittimen salpa, jolla kosketuslevyn kaapeli on kiinnitetty.
- 7. Irrota kosketuslevyn kaapeli kosketuslevyn kaapeliliittimestä vetämällä kosketuslevyn kaapelin vetokielekkeestä.
- 8. Nosta kämmentuki tietokoneesta.

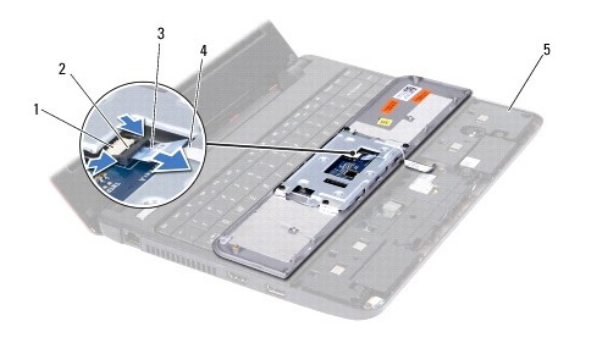

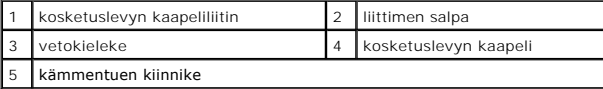

### <span id="page-39-1"></span>**Kämmentuen asentaminen**

- 1. Noudata kohdassa [Alkutoimet](file:///C:/data/systems/ins1110/fi/sm/before.htm#wp1438061) esitettyjä ohjeita.
- 2. Liu'uta kosketuslevyn kaapeli kosketuslevyn kaapeliliittimeen. Kiinnitä kosketuslevyn kaapeli kosketuslevyn kaapeliliittimeen työntämällä liittimen salpaa varovasti taakse.
- 3. Kohdista kämmentuki kiinnikkeeseensä ja napsauta kämmentuki varoen paikoilleen.
- 4. Käännä tietokone ympäri ja kiinnitä kaksi ruuvia, joilla kämmentuen kiinnike on kiinnitetty tietokoneen runkoon.
- 5. Asenna akku (katso kohtaa [Akun vaihtaminen\)](file:///C:/data/systems/ins1110/fi/sm/removeba.htm#wp1185330).

**VAROITUS: Ennen kuin käynnistät tietokoneen, kiinnitä kaikki ruuvit ja tarkista, ettei tietokoneen sisällä ole irrallisia ruuveja. Muussa tapauksessa tietokone saattaa vahingoittua.**

### <span id="page-40-0"></span> **Kämmentuen kiinnike**

**Dell™ Inspiron™ 11 Huoltokäsikirja** 

- [Kämmentuen kiinnikkeen irrottaminen](#page-40-1)
- [Kämmentuen kiinnikkeen asentaminen](#page-41-1)
- VAARA: Ennen kuin teet mitään toimia tietokoneen sisällä, lue tietokoneen mukana toimitetut turvallisuusohjeet. Lisää turvallisuusohjeita on<br>Regulatory Compliance -sivulla osoitteessa www.dell.com/regulatory\_compliance.
- **VAROITUS: Vain valtuutettu huoltoteknikko saa korjata tietokoneesi. Takuu ei kata huoltotöitä, joita on tehnyt joku muu kuin Dellin™ valtuuttama huoltoliike.**
- **VAROITUS: Maadoita itsesi sähköstaattisen purkauksen välttämiseksi käyttämällä maadoitusrannehihnaa tai koskettamalla maalaamatonta metallipintaa (kuten esimerkiksi tietokoneen liitintä).**
- **VAROITUS: Estä emolevyn vauriot ja irrota pääakku (katso kohtaa [Akun irrottaminen](file:///C:/data/systems/ins1110/fi/sm/removeba.htm#wp1185372)), ennen kuin käsittelet tietokoneen sisäosaa.**

### <span id="page-40-1"></span>**Kämmentuen kiinnikkeen irrottaminen**

- 1. Noudata kohdassa [Alkutoimet](file:///C:/data/systems/ins1110/fi/sm/before.htm#wp1438061) esitettyjä ohjeita.
- 2. Irrota akku (katso kohtaa [Akun irrottaminen\)](file:///C:/data/systems/ins1110/fi/sm/removeba.htm#wp1185372).
- 3. Irrota näppäimistö (katso kohtaa [Näppäimistön irrottaminen](file:///C:/data/systems/ins1110/fi/sm/keyboard.htm#wp1188497)).
- 4. Irrota kämmentuki (katso kohtaa [Kämmentuen irrottaminen](file:///C:/data/systems/ins1110/fi/sm/palmrest.htm#wp1051070)).
- 5. Irrota kaiuttimet (katso [Kaiuttimien irrottaminen\)](file:///C:/data/systems/ins1110/fi/sm/speaker.htm#wp1049934).
- 6. Irrota kiintolevy (katso **Kiintolevyaseman irrottaminen**).
- 7. Käännä tietokone ylösalaisin ja irrota neljä ruuvia tietokoneen rungosta.

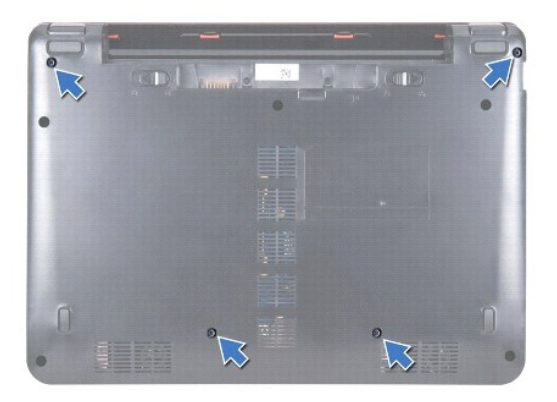

8. Käännä tietokone yläpuoli ylöspäin, avaa näyttö ja irrota neljä ruuvia, joilla kämmentuen kiinnike on kiinnitetty tietokoneen runkoon.

9. Irrota virtapainikkeen kaapeli emolevyn liittimestä.

<span id="page-41-0"></span>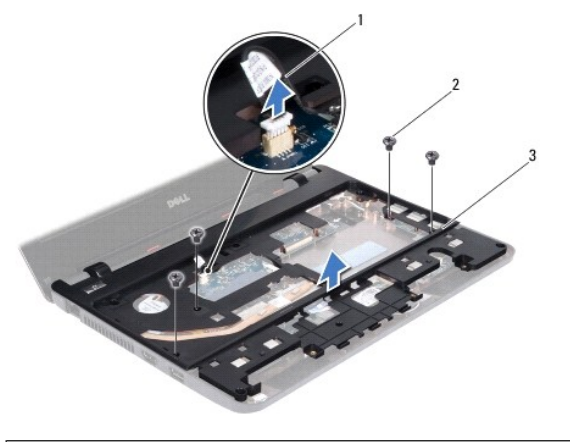

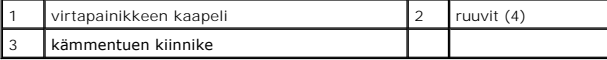

10. Nosta kämmentuen kiinnike pois tietokoneen rungosta.

# <span id="page-41-1"></span>**Kämmentuen kiinnikkeen asentaminen**

- 1. Noudata kohdan [Alkutoimet](file:///C:/data/systems/ins1110/fi/sm/before.htm#wp1438061) ohjeita.
- 2. Aseta kämmentuen kiinnike tietokoneen runkoon.
- 3. Kiinnitä neljä ruuvia, joilla kämmentuen kiinnike on kiinnitetty tietokoneen runkoon.
- 4. Kytke virtapainikekaapeli emolevyn liittimeen.
- 5. Käännä tietokone ympäri ja kiinnitä neljä ruuvia, joilla kämmentuen kiinnike on kiinnitetty tietokoneen runkoon.
- 6. Asenna optinen asema (katso [Kiintolevyn asentaminen](file:///C:/data/systems/ins1110/fi/sm/hdd.htm#wp1185130)).
- 7. Asenna kaiuttimet (katso kohtaa [Kaiuttimien asentaminen](file:///C:/data/systems/ins1110/fi/sm/speaker.htm#wp1057498)).
- 8. Asenna kämmentuki (katso kohtaa [Kämmentuen asentaminen](file:///C:/data/systems/ins1110/fi/sm/palmrest.htm#wp1056574)).
- 9. Asenna näppäimistö (katso kohtaa [Näppäimistön asentaminen](file:///C:/data/systems/ins1110/fi/sm/keyboard.htm#wp1192026)).
- 10. Asenna akku (katso kohtaa [Akun vaihtaminen\)](file:///C:/data/systems/ins1110/fi/sm/removeba.htm#wp1185330).
- **VAROITUS: Ennen kuin käynnistät tietokoneen, kiinnitä kaikki ruuvit ja tarkista, ettei tietokoneen sisällä ole irrallisia ruuveja. Muussa tapauksessa tietokone saattaa vahingoittua.**

<span id="page-42-0"></span> **Akku Dell™ Inspiron™ 11 Huoltokäsikirja** 

 [Akun irrottaminen](#page-42-1)  [Akun vaihtaminen](#page-42-2) 

- VAARA: Ennen kuin teet mitään toimia tietokoneen sisällä, lue tietokoneen mukana toimitetut turvallisuusohjeet. Lisää turvallisuusohjeita on<br>Regulatory Compliance -sivulla osoitteessa www.dell.com/regulatory\_compliance.
- **VAROITUS: Vain valtuutettu huoltoteknikko saa korjata tietokoneesi. Takuu ei kata huoltotöitä, joita on tehnyt joku muu kuin Dellin™ valtuuttama huoltoliike.**

**VAROITUS: Maadoita itsesi sähköstaattisen purkauksen välttämiseksi käyttämällä maadoitusrannehihnaa tai koskettamalla maalaamatonta metallipintaa (kuten esimerkiksi tietokoneen liitintä).**

**VAROITUS: Irrota akku akkulokerosta ennen työskentelyn aloittamista tietokoneen sisällä emolevyn vahingoittumisen ehkäisemiseksi.**

### <span id="page-42-1"></span>**Akun irrottaminen**

- 1. Noudata kohdassa [Alkutoimet](file:///C:/data/systems/ins1110/fi/sm/before.htm#wp1438061) esitettyjä ohjeita.
- 2. Käännä tietokone ylösalaisin.
- 3. Liu'uta akun lukitus- ja vapautussalpa auki.
- 4. Vedä akku pois akkulokerosta.

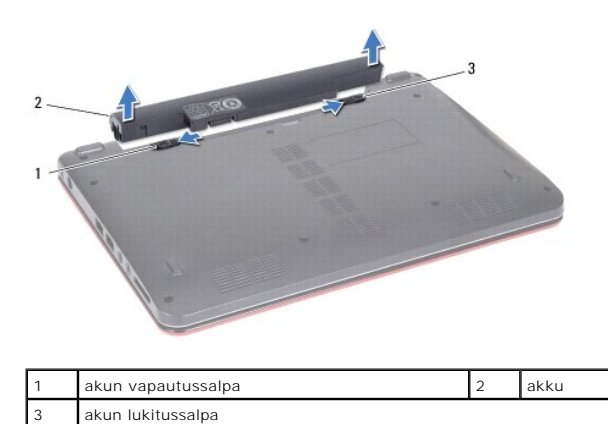

### <span id="page-42-2"></span>**Akun vaihtaminen**

VAROITUS: Estä tietokoneen vahingoittuminen käyttämällä vain omistamasi Dell-tietokoneen mallia varten suunniteltua akkua. Alä käytä akkuja,<br>jotka on suunniteltu käytettäviksi muissa Dell-tietokoneissa.

- 1. Noudata kohdassa [Alkutoimet](file:///C:/data/systems/ins1110/fi/sm/before.htm#wp1438061) esitettyjä ohjeita.
- 2. Kohdista akun vastakkeet akkupaikan kielekkeisiin.
- 3. Työnnä akkua, kunnes se napsahtaa paikalleen.
- 4. Liu'uta akun vapautussalpa kiinni.

#### <span id="page-43-0"></span> **Nappiparisto Dell™ Inspiron™ 11 Huoltokäsikirja**

- [Nappipariston poistaminen](#page-43-1)  **O** Nappipariston asentamine
- VAARA: Ennen kuin teet mitään toimia tietokoneen sisällä, lue tietokoneen mukana toimitetut turvallisuusohjeet. Lisää turvallisuusohjeita on<br>Regulatory Compliance -sivulla osoitteessa www.dell.com/regulatory\_compliance.
- **VAROITUS: Vain valtuutettu huoltoteknikko saa korjata tietokoneesi. Takuu ei kata huoltotöitä, joita on tehnyt joku muu kuin Dellin™ valtuuttama huoltoliike.**
- **VAROITUS: Maadoita itsesi sähköstaattisen purkauksen välttämiseksi käyttämällä maadoitusrannehihnaa tai koskettamalla maalaamatonta metallipintaa (kuten esimerkiksi tietokoneen liitintä).**
- **VAROITUS: Estä emolevyn vauriot ja irrota pääakku (katso kohtaa [Akun irrottaminen](file:///C:/data/systems/ins1110/fi/sm/removeba.htm#wp1185372)), ennen kuin käsittelet tietokoneen sisäosaa.**

### <span id="page-43-1"></span>**Nappipariston poistaminen**

- 1. Noudata kohdassa [Alkutoimet](file:///C:/data/systems/ins1110/fi/sm/before.htm#wp1438061) esitettyjä ohjeita.
- 2. Irrota akku (katso kohtaa [Akun irrottaminen\)](file:///C:/data/systems/ins1110/fi/sm/removeba.htm#wp1185372).
- 3. Irrota näppäimistö (katso kohtaa [Näppäimistön irrottaminen](file:///C:/data/systems/ins1110/fi/sm/keyboard.htm#wp1188497)).
- 4. Irrota kämmentuki (katso kohtaa [Kämmentuen irrottaminen](file:///C:/data/systems/ins1110/fi/sm/palmrest.htm#wp1051070)).
- 5. Irrota kaiuttimen kaapeli I/O-levyssä olevasta kaiutinkaapelin liittimestä (katso kohtaa [Kaiuttimien irrottaminen\)](file:///C:/data/systems/ins1110/fi/sm/speaker.htm#wp1049934).
- 6. Irrota kiintolevy (katso **Kiintolevyaseman irrottaminen**).
- 7. Irrota muistimoduuli (katso [Muistimoduulin irrottaminen\)](file:///C:/data/systems/ins1110/fi/sm/memory.htm#wp1180211).
- 8. Irrota kämmentuen kiinnike (katso [Kämmentuen kiinnikkeen irrottaminen](file:///C:/data/systems/ins1110/fi/sm/plmrstbr.htm#wp1129935)).
- 9. Irrota Bluetooth-kortti (katso kohtaa **Bluetooth-kortin irrottaminen**).
- 10. Irrota nappipariston kaapeli emolevyn liittimestä.
- 11. Nappiparisto on liimattu kiinni emolevyyn. Väännä nappiparisto irti emolevystä muovipuikolla.

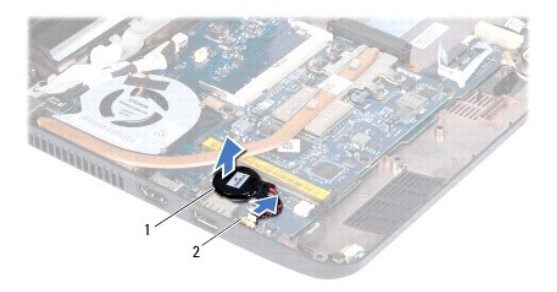

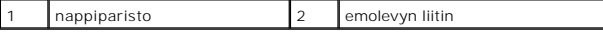

### <span id="page-43-2"></span>**Nappipariston asentaminen**

- 1. Noudata kohdassa [Alkutoimet](file:///C:/data/systems/ins1110/fi/sm/before.htm#wp1438061) esitettyjä ohjeita.
- 2. Irrota nappipariston teipin taustapaperi ja kiinnitä paristo emolevyyn.
- 3. Kytke nappipariston kaapeli emolevyn liittimeen.
- 4. Asenna Bluetooth-kortti (katso kohtaa **Bluetooth-kortin asentaminen**).
- 5. Asenna kämmentuen kiinnike (katso [Kämmentuen kiinnikkeen asentaminen](file:///C:/data/systems/ins1110/fi/sm/plmrstbr.htm#wp1148709)).
- 6. Asenna muistimoduuli (katso [Muistimoduulin asentaminen](file:///C:/data/systems/ins1110/fi/sm/memory.htm#wp1180290)).
- 7. Asenna optinen asema (katso [Kiintolevyn asentaminen](file:///C:/data/systems/ins1110/fi/sm/hdd.htm#wp1185130)).
- 8. Kytke kaiuttimen kaapeli I/O-levyssä olevaan kaiutinkaapelin liittimeen (katso kohtaa [Kaiuttimien asentaminen\)](file:///C:/data/systems/ins1110/fi/sm/speaker.htm#wp1057498).
- 9. Asenna kämmentuki (katso kohtaa [Kämmentuen asentaminen](file:///C:/data/systems/ins1110/fi/sm/palmrest.htm#wp1056574)).
- 10. Asenna näppäimistö (katso kohtaa [Näppäimistön asentaminen](file:///C:/data/systems/ins1110/fi/sm/keyboard.htm#wp1192026)).
- 11. Asenna akku (katso kohtaa [Akun vaihtaminen\)](file:///C:/data/systems/ins1110/fi/sm/removeba.htm#wp1185330).

**VAROITUS: Ennen kuin käynnistät tietokoneen, kiinnitä kaikki ruuvit ja tarkista, ettei tietokoneen sisällä ole irrallisia ruuveja. Muussa tapauksessa tietokone saattaa vahingoittua.**

#### <span id="page-45-0"></span> **I/O-levy Dell™ Inspiron™ 11 Huoltokäsikirja**

- **O** I/O-levyn irrottaminen **O** I/O-levyn asentamin
- VAARA: Ennen kuin teet mitään toimia tietokoneen sisällä, lue tietokoneen mukana toimitetut turvallisuusohjeet. Lisää turvallisuusohjeita on<br>Regulatory Compliance -sivulla osoitteessa www.dell.com/regulatory\_compliance.
- **VAROITUS: Vain valtuutettu huoltoteknikko saa korjata tietokoneesi. Takuu ei kata huoltotöitä, joita on tehnyt joku muu kuin Dellin™ valtuuttama huoltoliike.**
- **VAROITUS: Maadoita itsesi sähköstaattisen purkauksen välttämiseksi käyttämällä maadoitusrannehihnaa tai koskettamalla maalaamatonta metallipintaa (kuten esimerkiksi tietokoneen liitintä).**
- **VAROITUS: Estä emolevyn vauriot ja irrota pääakku (katso kohtaa [Akun irrottaminen](file:///C:/data/systems/ins1110/fi/sm/removeba.htm#wp1185372)), ennen kuin käsittelet tietokoneen sisäosaa.**

### <span id="page-45-1"></span>**I/O-levyn irrottaminen**

- 1. Noudata kohdassa [Alkutoimet](file:///C:/data/systems/ins1110/fi/sm/before.htm#wp1438061) esitettyjä ohjeita.
- 2. Irrota akku (katso kohtaa [Akun irrottaminen\)](file:///C:/data/systems/ins1110/fi/sm/removeba.htm#wp1185372).
- 3. Irrota näppäimistö (katso kohtaa [Näppäimistön irrottaminen](file:///C:/data/systems/ins1110/fi/sm/keyboard.htm#wp1188497)).
- 4. Irrota kämmentuki (katso kohtaa [Kämmentuen irrottaminen](file:///C:/data/systems/ins1110/fi/sm/palmrest.htm#wp1051070)).
- 5. Irrota kaiuttimen kaapeli I/O-levyssä olevasta kaiutinkaapelin liittimestä (katso kohtaa [Kaiuttimien irrottaminen\)](file:///C:/data/systems/ins1110/fi/sm/speaker.htm#wp1049934).
- 6. Irrota kiintolevy (katso **Kiintolevyaseman irrottaminen**).
- 7. Irrota muistimoduuli (katso [Muistimoduulin irrottaminen\)](file:///C:/data/systems/ins1110/fi/sm/memory.htm#wp1180211).
- 8. Irrota kämmentuen kiinnike (katso [Kämmentuen kiinnikkeen irrottaminen](file:///C:/data/systems/ins1110/fi/sm/plmrstbr.htm#wp1129935)).

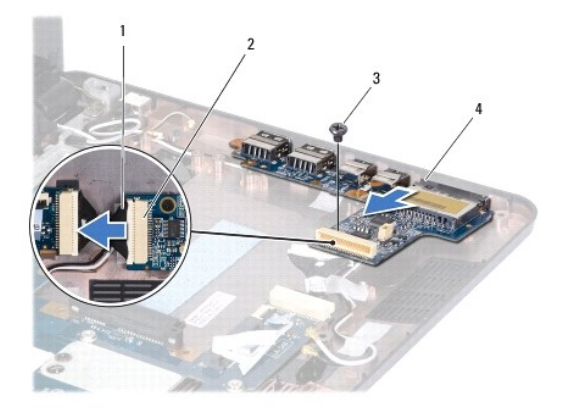

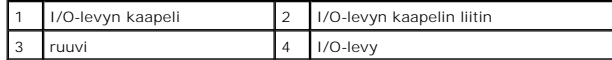

- 9. Irrota ruuvi, jolla I/O-levy on kiinnitetty tietokoneen runkoon.
- 10. Irrota I/O-levyn kaapeli I/O-levyn kaapelin liittimestä.
- 11. Nosta I/O-levy ulos tietokoneesta.

### <span id="page-46-1"></span><span id="page-46-0"></span>**I/O-levyn asentaminen**

- 1. Noudata kohdassa [Alkutoimet](file:///C:/data/systems/ins1110/fi/sm/before.htm#wp1438061) esitettyjä ohjeita.
- 2. Kohdista I/O-levyn liittimet tietokoneen rungossa oleviin liitinpaikkoihin.
- 3. Asenna ruuvi, jolla I/O-levy on kiinnitetty tietokoneen runkoon.
- 4. Kytke I/O-levyn kaapeli I/O-levyn kaapelin liittimeen.
- 5. Asenna kämmentuen kiinnike (katso [Kämmentuen kiinnikkeen asentaminen](file:///C:/data/systems/ins1110/fi/sm/plmrstbr.htm#wp1148709)).
- 6. Asenna muistimoduuli (katso **Muistimoduulin asentaminen**)
- 7. Asenna optinen asema (katso [Kiintolevyn asentaminen](file:///C:/data/systems/ins1110/fi/sm/hdd.htm#wp1185130)).
- 8. Kytke kaiuttimen kaapeli I/O-levyssä olevaan kaiutinkaapelin liittimeen (katso kohtaa [Kaiuttimien asentaminen\)](file:///C:/data/systems/ins1110/fi/sm/speaker.htm#wp1057498).
- 9. Asenna kämmentuki (katso kohtaa [Kämmentuen asentaminen](file:///C:/data/systems/ins1110/fi/sm/palmrest.htm#wp1056574)).
- 10. Asenna näppäimistö (katso kohtaa [Näppäimistön asentaminen](file:///C:/data/systems/ins1110/fi/sm/keyboard.htm#wp1192026)).
- 11. Asenna akku (katso kohtaa [Akun vaihtaminen\)](file:///C:/data/systems/ins1110/fi/sm/removeba.htm#wp1185330).

**VAROITUS: Ennen kuin käynnistät tietokoneen, kiinnitä kaikki ruuvit ja tarkista, ettei tietokoneen sisällä ole irrallisia ruuveja. Muussa tapauksessa tietokone saattaa vahingoittua.**

### <span id="page-47-0"></span> **Kaiuttimet**

**Dell™ Inspiron™ 11 Huoltokäsikirja** 

- [Kaiuttimien irrottaminen](#page-47-1)
- $\bullet$  Kaiuttimien asentaminen
- VAARA: Ennen kuin teet mitään toimia tietokoneen sisällä, lue tietokoneen mukana toimitetut turvallisuusohjeet. Lisää turvallisuusohjeita on<br>Regulatory Compliance -sivulla osoitteessa www.dell.com/regulatory\_compliance.
- **VAROITUS: Vain valtuutettu huoltoteknikko saa korjata tietokoneesi. Takuu ei kata huoltotöitä, joita on tehnyt joku muu kuin Dellin™ valtuuttama huoltoliike.**
- **VAROITUS: Maadoita itsesi sähköstaattisen purkauksen välttämiseksi käyttämällä maadoitusrannehihnaa tai koskettamalla maalaamatonta metallipintaa (kuten esimerkiksi tietokoneen liitintä).**
- **VAROITUS: Estä emolevyn vauriot ja irrota pääakku (katso kohtaa [Akun irrottaminen](file:///C:/data/systems/ins1110/fi/sm/removeba.htm#wp1185372)), ennen kuin käsittelet tietokoneen sisäosaa.**

### <span id="page-47-1"></span>**Kaiuttimien irrottaminen**

- 1. Noudata kohdassa [Alkutoimet](file:///C:/data/systems/ins1110/fi/sm/before.htm#wp1438061) esitettyjä ohjeita.
- 2. Irrota akku (katso kohtaa [Akun irrottaminen\)](file:///C:/data/systems/ins1110/fi/sm/removeba.htm#wp1185372).
- 3. Irrota kämmentuki (katso kohtaa [Kämmentuen irrottaminen](file:///C:/data/systems/ins1110/fi/sm/palmrest.htm#wp1051070)).
- 4. Irrota kaiuttimen kaapeli I/O-levyssä olevasta kaiutinkaapelin liittimestä.
- 5. Merkitse kaapelien reititys muistiin ja irrota kaiutinkaapelit varovasti kaapelointiohjaimista.
- 6. Aseta takaisin paikalleen neljä kaiuttimen ruuvia (kaksi kummallakin puolella), joilla kaiutin on kiinni kämmentuessa.

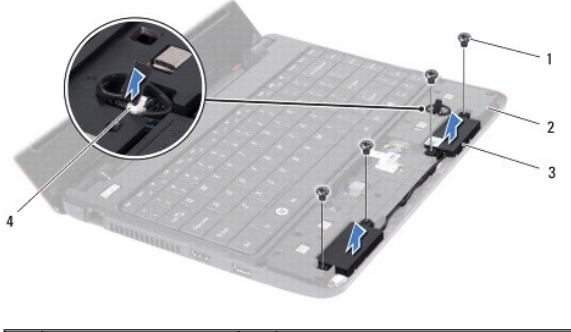

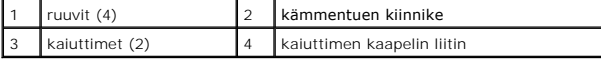

7. Nosta kaiuttimet kämmentuen kiinnikkeestä.

### <span id="page-47-2"></span>**Kaiuttimien asentaminen**

- 1. Noudata kohdassa [Alkutoimet](file:///C:/data/systems/ins1110/fi/sm/before.htm#wp1438061) esitettyjä ohjeita.
- 2. Aseta kaiuttimet kämmentuen kiinnikkeeseen.
- 3. Asenna neljä ruuvia (kaksi kummallakin puolella), joilla kaiuttimet ovat kiinni kämmentuen kiinnikkeessä.
- 4. Ohjaa kaiutinkaapeli pidikkeen läpi.
- 5. Kytke kaiuttimen kaapeli I/O-levyllä olevaan kaapeliliittimeen.
- 6. Asenna kämmentuki (katso kohtaa [Kämmentuen asentaminen](file:///C:/data/systems/ins1110/fi/sm/palmrest.htm#wp1056574)).
- 7. Asenna akku (katso kohtaa [Akun vaihtaminen\)](file:///C:/data/systems/ins1110/fi/sm/removeba.htm#wp1185330).

**VAROITUS: Ennen kuin käynnistät tietokoneen, kiinnitä kaikki ruuvit ja tarkista, ettei tietokoneen sisällä ole irrallisia ruuveja. Muussa tapauksessa tietokone saattaa vahingoittua.**

# <span id="page-49-0"></span> **Emolevy**

## **Dell™ Inspiron™ 11 Huoltokäsikirja**

- [Emolevyn irrottaminen](#page-49-1)
- **O** Emolevyn asenta
- [Näppäimistön määrittäminen](#page-51-0)
- VAARA: Ennen kuin teet mitään toimia tietokoneen sisällä, lue tietokoneen mukana toimitetut turvallisuusohjeet. Lisää turvallisuusohjeita on<br>Regulatory Compliance -sivulla osoitteessa www.dell.com/regulatory\_compliance.
- **VAROITUS: Vain valtuutettu huoltoteknikko saa korjata tietokoneesi. Takuu ei kata huoltotöitä, joita on tehnyt joku muu kuin Dellin™ valtuuttama huoltoliike.**
- **VAROITUS: Maadoita itsesi sähköstaattisen purkauksen välttämiseksi käyttämällä maadoitusrannehihnaa tai koskettamalla maalaamatonta metallipintaa (kuten esimerkiksi tietokoneen liitintä).**

**VAROITUS: Estä emolevyn vauriot ja irrota pääakku (katso kohtaa [Akun irrottaminen](file:///C:/data/systems/ins1110/fi/sm/removeba.htm#wp1185372)), ennen kuin käsittelet tietokoneen sisäosaa.**

### <span id="page-49-1"></span>**Emolevyn irrottaminen**

- 1. Noudata kohdassa [Alkutoimet](file:///C:/data/systems/ins1110/fi/sm/before.htm#wp1438061) esitettyjä ohjeita.
- 2. Irrota akku (katso kohtaa [Akun irrottaminen\)](file:///C:/data/systems/ins1110/fi/sm/removeba.htm#wp1185372).
- 3. Irrota näppäimistö (katso kohtaa [Näppäimistön irrottaminen](file:///C:/data/systems/ins1110/fi/sm/keyboard.htm#wp1188497)).
- 4. Irrota kämmentuki (katso kohtaa [Kämmentuen irrottaminen](file:///C:/data/systems/ins1110/fi/sm/palmrest.htm#wp1051070)).
- 5. Irrota kaiuttimen kaapeli I/O-levyssä olevasta kaiutinkaapelin liittimestä (katso kohtaa [Kaiuttimien irrottaminen\)](file:///C:/data/systems/ins1110/fi/sm/speaker.htm#wp1049934).
- 6. Irrota kiintolevy (katso [Kiintolevyaseman irrottaminen](file:///C:/data/systems/ins1110/fi/sm/hdd.htm#wp1184863)).
- 7. Irrota muistimoduuli (katso [Muistimoduulin irrottaminen\)](file:///C:/data/systems/ins1110/fi/sm/memory.htm#wp1180211).
- 8. Irrota kämmentuen kiinnike (katso [Kämmentuen kiinnikkeen irrottaminen](file:///C:/data/systems/ins1110/fi/sm/plmrstbr.htm#wp1129935)).
- 9. Irrota Bluetooth-kortti (katso kohtaa [Bluetooth-kortin irrottaminen\)](file:///C:/data/systems/ins1110/fi/sm/btooth.htm#wp1183032).
- 10. Irrota WWAN-kortti tarvittaessa (katso [WWAN-kortin irrottaminen](file:///C:/data/systems/ins1110/fi/sm/minicard.htm#wp1189733)).
- 11. Irrota WLAN-kortti tarvittaessa (katso [WLAN-kortin irrottaminen\)](file:///C:/data/systems/ins1110/fi/sm/minicard.htm#wp1189720).
- 12. Irrota suorittimen jäähdytyselementti (katso [Jäähdytyselementin irrottaminen](file:///C:/data/systems/ins1110/fi/sm/cpucool.htm#wp1119269)).
- 13. Irrota muisti- ja suoritinlevy (katso [Muisti- ja suoritinlevyn irrottaminen\)](file:///C:/data/systems/ins1110/fi/sm/cpu.htm#wp1125365).
- 14. Irrota näyttökaapeli, kameran kaapeli, suoritintuulettimen kaapeli, verkkolaitteen liitäntäkaapeli, I/O-levyn kaapeli ja LED-levyn kaapeli emolevyn liittimistä.

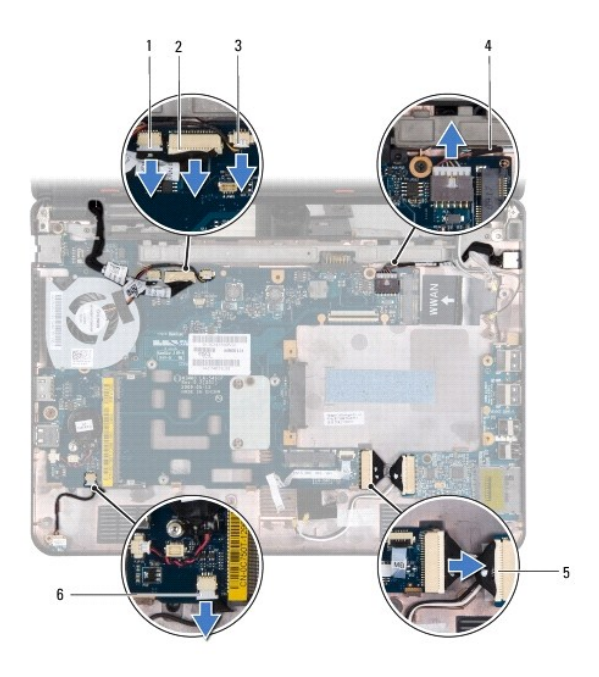

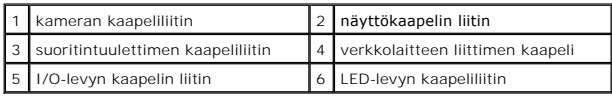

- 15. Irrota suorittimen tuuletin (katso kohtaa [Suoritintuulettimen irrottaminen](file:///C:/data/systems/ins1110/fi/sm/fan.htm#wp1119269)).
- 16. Irrota nappiparisto (katso kohtaa [Nappipariston poistaminen](file:///C:/data/systems/ins1110/fi/sm/rtc_batt.htm#wp1184143)).
- 17. Irrota kolme ruuvia, joilla emolevy on kiinnitetty tietokoneen alaosaan.
- 18. Nosta emolevy ulos tietokoneesta.

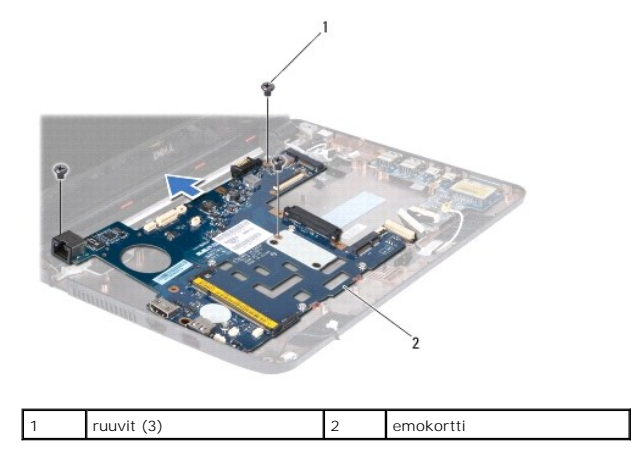

# <span id="page-50-0"></span>**Emolevyn asentaminen**

- 1. Noudata kohdassa [Alkutoimet](file:///C:/data/systems/ins1110/fi/sm/before.htm#wp1438061) esitettyjä ohjeita.
- 2. Aseta emolevy takaisin tietokoneen runkoon.
- 3. Asenna kolme ruuvia, joilla emolevy kiinnitetään tietokoneen alaosaan.
- 4. Aseta suoritintuuletin takaisin paikalleen (katso kohtaa [Suoritintuulettimen asettaminen takaisin paikalleen\)](file:///C:/data/systems/ins1110/fi/sm/fan.htm#wp1122720).
- <span id="page-51-1"></span>5. Kytke näyttökaapeli, kameran kaapeli, suoritintuulettimen kaapeli, verkkolaitteen liitäntäkaapeli, I/O-kortin kaapeli ja LED-levyn kaapeli emolevyn liittimiin.
- 6. Asenna WLAN-kortti tarvittaessa (katso [WLAN-kortin asentaminen\)](file:///C:/data/systems/ins1110/fi/sm/minicard.htm#wp1189580).
- 7. Asenna WWAN-kortti tarvittaessa (katso [WWAN-kortin asentaminen](file:///C:/data/systems/ins1110/fi/sm/minicard.htm#wp1189738)).
- 8. Asenna muisti- ja suoritinlevy (katso [Muisti- ja suoritinlevyn irrottaminen asentaminen](file:///C:/data/systems/ins1110/fi/sm/cpu.htm#wp1129268)).
- 9. Asenna suorittimen jäähdytyselementti paikalleen (katso läähdytyselementin asentaminen).
- 10. Asenna nappiparisto (katso kohtaa [Nappipariston asentaminen\)](file:///C:/data/systems/ins1110/fi/sm/rtc_batt.htm#wp1184175).
- 11. Asenna Bluetooth-kortti (katso kohtaa [Bluetooth-kortin asentaminen](file:///C:/data/systems/ins1110/fi/sm/btooth.htm#wp1182963)).
- 12. Asenna kämmentuen kiinnike (katso [Kämmentuen kiinnikkeen asentaminen](file:///C:/data/systems/ins1110/fi/sm/plmrstbr.htm#wp1148709)).
- 13. Asenna muistimoduuli (katso **Muistimoduulin asentaminen**).
- 14. Asenna optinen asema (katso [Kiintolevyn asentaminen](file:///C:/data/systems/ins1110/fi/sm/hdd.htm#wp1185130)).
- 15. Kytke kaiuttimen kaapeli I/O-levyssä olevaan kaiutinkaapelin liittimeen (katso kohtaa [Kaiuttimien asentaminen\)](file:///C:/data/systems/ins1110/fi/sm/speaker.htm#wp1057498)
- 16. Asenna kämmentuki (katso kohtaa [Kämmentuen asentaminen](file:///C:/data/systems/ins1110/fi/sm/palmrest.htm#wp1056574)).
- 17. Asenna näppäimistö (katso kohtaa [Näppäimistön asentaminen](file:///C:/data/systems/ins1110/fi/sm/keyboard.htm#wp1192026)).
- 18. Asenna akku (katso kohtaa [Akun vaihtaminen\)](file:///C:/data/systems/ins1110/fi/sm/removeba.htm#wp1185330).
- **VAROITUS: Ennen kuin käynnistät tietokoneen, kiinnitä kaikki ruuvit ja tarkista, ettei tietokoneen sisällä ole irrallisia ruuveja. Muussa tapauksessa tietokone saattaa vahingoittua.**
- 19. Käynnistä tietokone.
- **HUOMAUTUS:** Kun olet vaihtanut emolevyn, kirjoita tietokoneen huoltotunnus uuden emolevyn BIOS:iin.
- 20. Syötä huoltomerkki. Jos tarvitset apua huoltomerkin syöttämisessä, ota yhteys Delliin. Lisätietoja on *asennusoppaan* kohdassa "Dellin yhteystiedot".
- 21. Näppäimistön asettelu saattaa muuttua emolevyä vaihdettaessa. Jos haluat asettaa näppäimistön vastaamaan maasi asetuksia, katso Näppäimistön määrittäminen.

### <span id="page-51-0"></span>**Näppäimistön määrittäminen**

- 1. Sammuta tietokone (katso [Tietokoneen sammuttaminen\)](file:///C:/data/systems/ins1110/fi/sm/before.htm#wp1435089).
- 2. Jos tietokone on kytketty virtasovittimeen, irrota se tietokoneesta.
- 3. Valitse haluamasi näppäimistöasettelu pitämällä seuraavia näppäimiä pohjassa:
	- o Kaikki muut maat paitsi Brasilia: <Fn><S>
	- ¡ Vain Brasilia: <Fn><E>
- 4. Liitä AC-sovitin tietokoneeseen ja seinäpistorasiaan tai ylijännitesuojaan.
- 5. Vapauta näppäimet.

**Dell™ Inspiron™ 11 Huoltokäsikirja** 

**HUOMAUTUS:** HUOMAUTUKSET ovat tärkeitä tietoja, joiden avulla voit käyttää tietokonetta entistä paremmin.

 $\triangle$ **VAROITUS: MUISTUTUKSET ovat varoituksia tilanteista, joissa laitteisto voi vahingoittua tai joissa tietoja voidaan menettää. Niissä kerrotaan myös, miten nämä tilanteet voidaan välttää.** 

**VAARA: VAARAT kertovat tilanteista, joihin saattaa liittyä omaisuusvahinkojen, loukkaantumisen tai kuoleman vaara.** 

**Tämän asiakirjan tiedot voivat muuttua ilman erillistä ilmoitusta. © 2009 Dell Inc. Kaikki oikeudet pidätetään.**

Tämän tekstin kaikenlainen kopioiminen ilman Dell Inc:n kirjallista lupaa on jyrkästi kielletty.

Tekstissä käytetyt tavaramerkit: Dell, DELL-logo ja I*nspiron* ovat Dell Inc:n tavaramerkkejä. *Bluetooth* on Bluetooth SIG, Inc:n omistama rekisteröity tavaramerkki, jonka käyttöön<br>Dellillä on lisenssi. *Microsoft, Window* 

Muut tekstissä mahdollisesti käytetyt tavaramerkit ja tuotenimet viittaavat joko merkkien ja nimien haltijoihin tai näiden tuotteisiin. Dell Inc. kieltää omistusoikeuden muihin kuin<br>omiin tavaramerkkeihinsä ja tuotemerkkei

Elokuu 2009 Versio A00